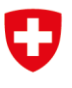

Federal Department of the Environment, Transport, Energy and Communications DETEC

**Swiss Federal Office of Energy SFOE** Energy Research and Cleantech Division

**Délivrable 3 du** 30/09/2022

# **COSTAM Project**

# D3 – Report on modified STATCOM

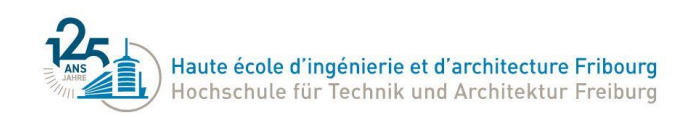

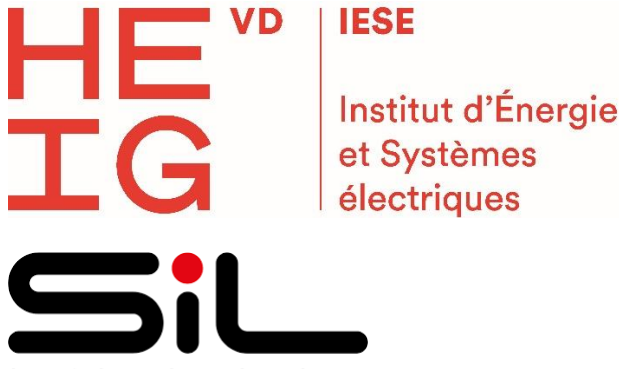

SERVICES INDUSTRIELS LAUSANNE

**Date:** 30/09/2022

**Lieu:** Yverdon-les-Bains

#### **Prestataire de subvention:**

Office fédéral de l'énergie OFEN Section Recherche énergétique et cleantech CH-3003 Bern [www.ofen.admin.ch](http://www.ofen.admin.ch/)

#### **Bénéficiaires de la subvention:** HEIA-FR

Bd. De Pérolles 80, CH-1700 Fribourg [https://www.heia-fr.ch](https://www.heia-fr.ch/)

HEIG-VD Route de Cheseaux 1, CH-1401 Yverdon-les-Bains [https://heig-vd.ch](https://heig-vd.ch/)

#### **Auteur(s):**

Guillaume Courteau, HEIG-VD, [guillaume.courteau@heig-vd.ch](mailto:guillaume.courteau@heig-vd.ch) Simon Kissling, HEIG-VD, [simon.kissling@heig-vd.ch](mailto:simon.kissling@heig-vd.ch) Mokhtar Bozorg, HEIG-VD, [mokhtar.bozorg@heig-vd.ch](mailto:mokhtar.bozorg@heig-vd.ch) Mauro Carpita, HEIG-VD, [Mauro.Carpita@heig-vd.ch](mailto:Mauro.Carpita@heig-vd.ch)

#### **Suivi du projet à l'OFEN:**

Dr. Michael Moser, michael.moser@bfe.admin.ch

**Numéro du contrat de l'OFEN:** SI/502069-01

**Les auteurs sont seuls responsables du contenu et des conclusions du présent rapport.**

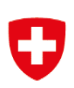

# TABLE DES MATIÈRES

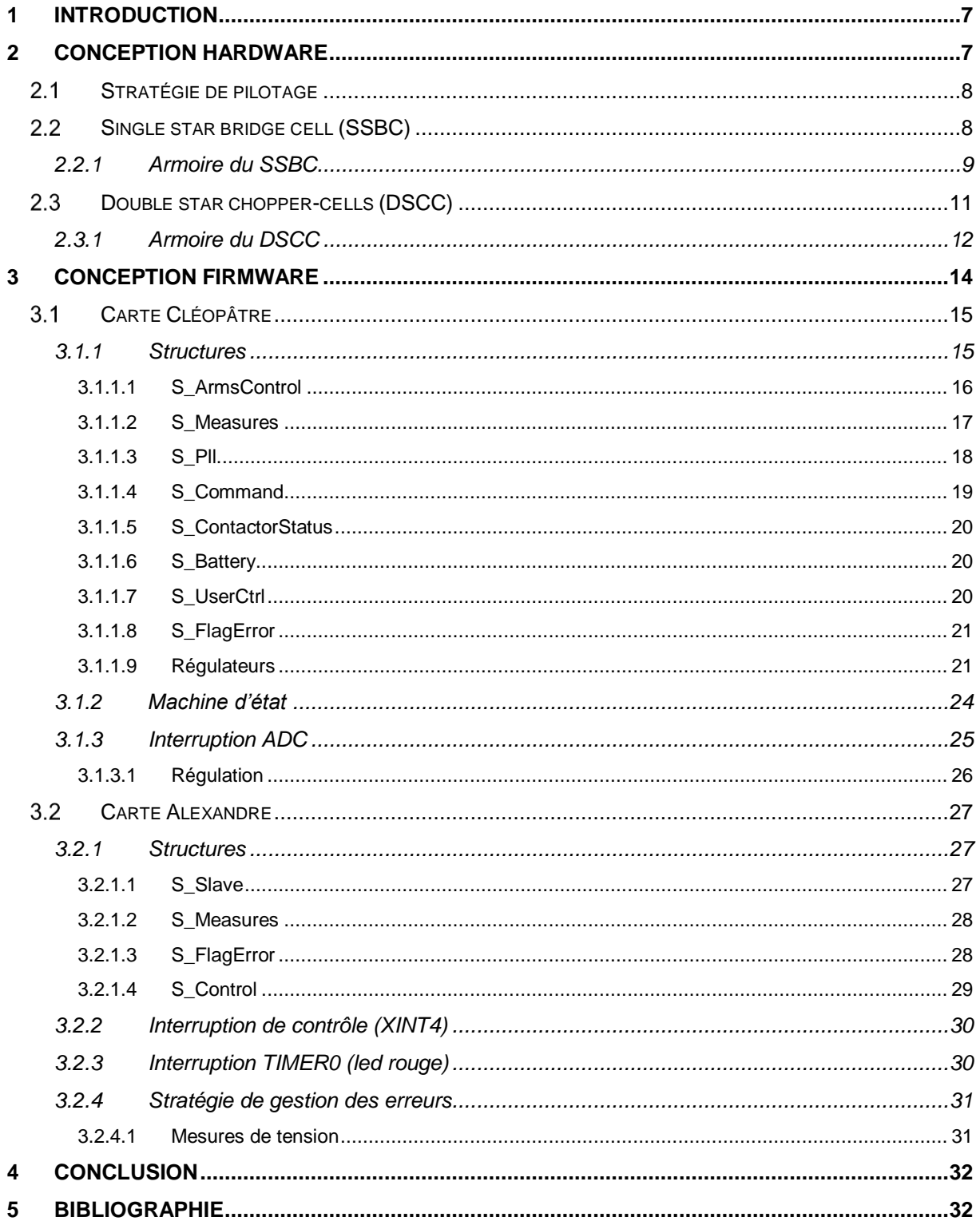

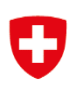

# **LISTE DES FIGURES**

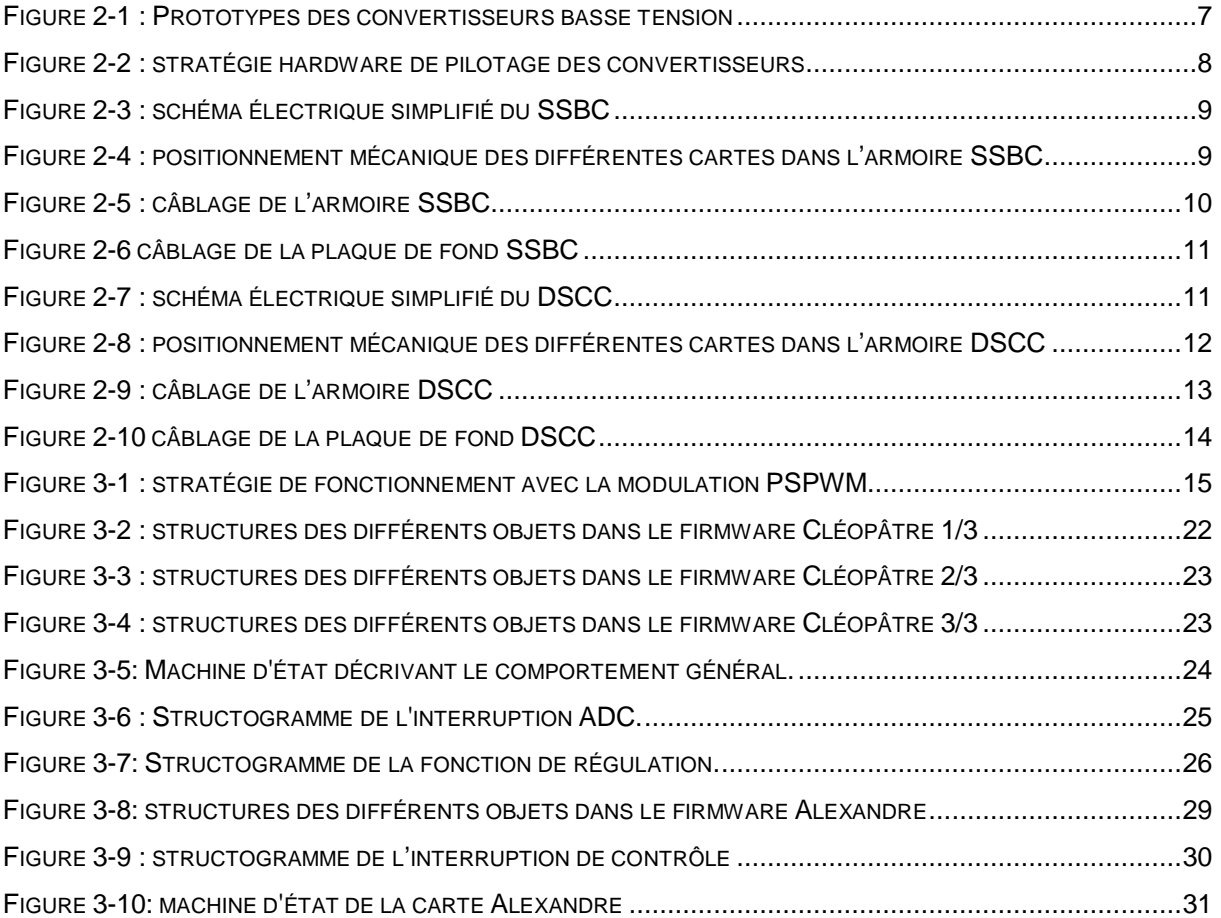

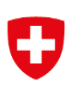

# **LISTE DES TABLEAUX**

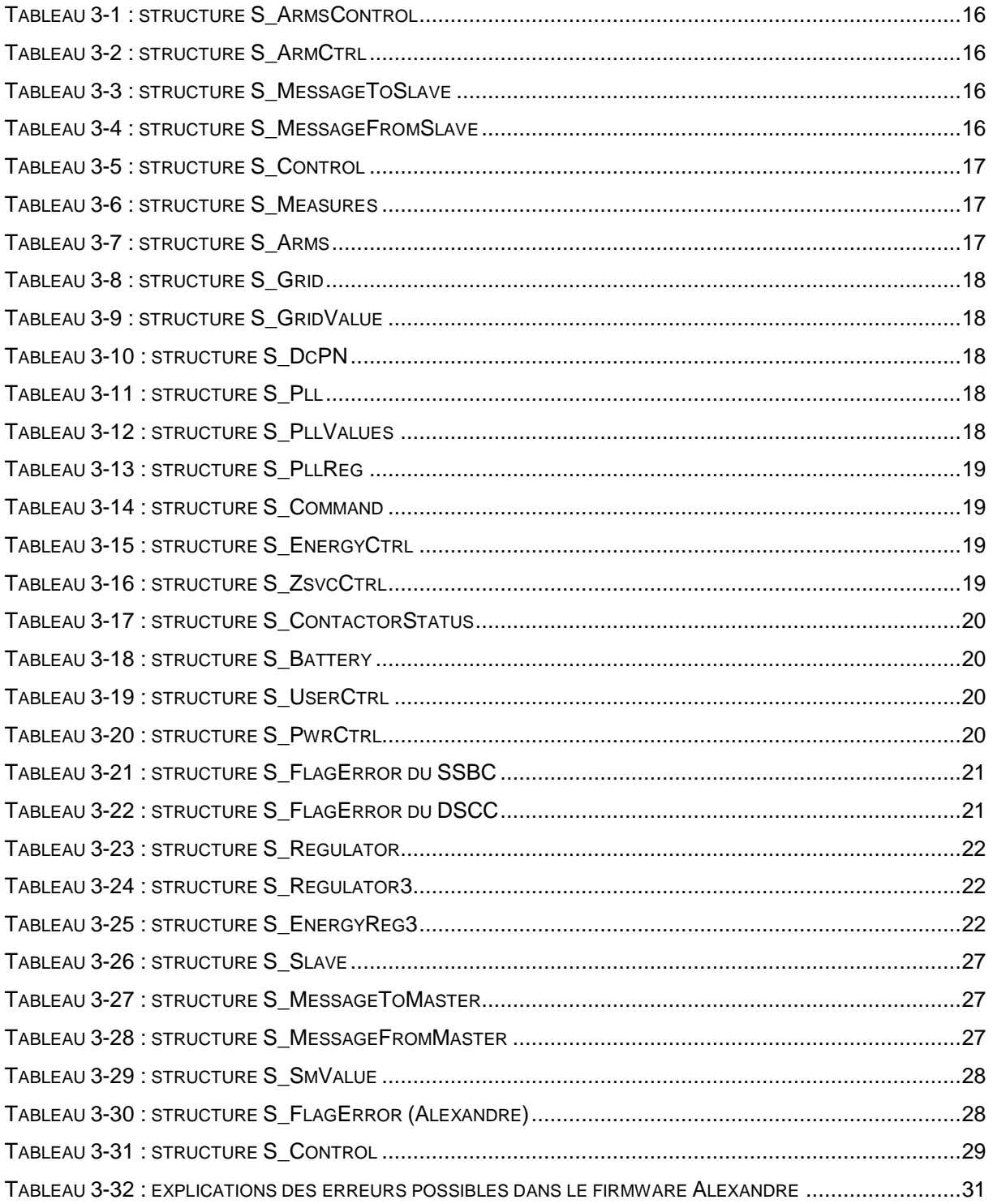

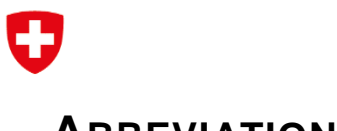

# **ABREVIATIONS**

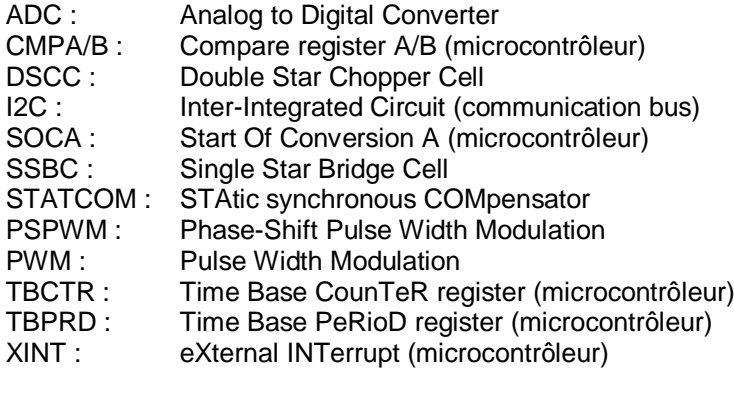

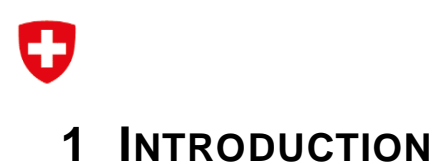

<span id="page-6-0"></span>Deux topologies de STATCOM ont été sélectionnées pour les tests pratiques du projet. Ces topologies sont le SSBC et le DSCC. Ces structures sont capables de fonctionner sur un réseau moyenne et haute tension et de continuer leur opération lorsque le réseau est déséquilibré ou lorsqu'un défaut apparaît dans le réseau.

Ce rapport présente en détail la conception hardware et firmware des 2 prototypes. Il ne contient pas de mesures de fonctionnement car elles seront présentées dans le prochain délivrable. A noter que les 2 prototypes sont conçus pour fonctionner sur un réseau basse tension afin de pouvoir effectuer différents tests en laboratoire.

# <span id="page-6-1"></span>**2 CONCEPTION HARDWARE**

Ce chapitre présente la conception hardware des 2 prototypes. Pour chaque topologie, la stratégie de pilotage des composants de puissance est présentée. Puis le schéma électrique simplifié est rappelé. Finalement, le détail du câblage ainsi que la disposition des différentes cartes électroniques sont présentés.

Les 2 prototypes sont chacun intégrés dans une armoire comme le montre la [Figure 2-1](#page-6-2) :

<span id="page-6-2"></span>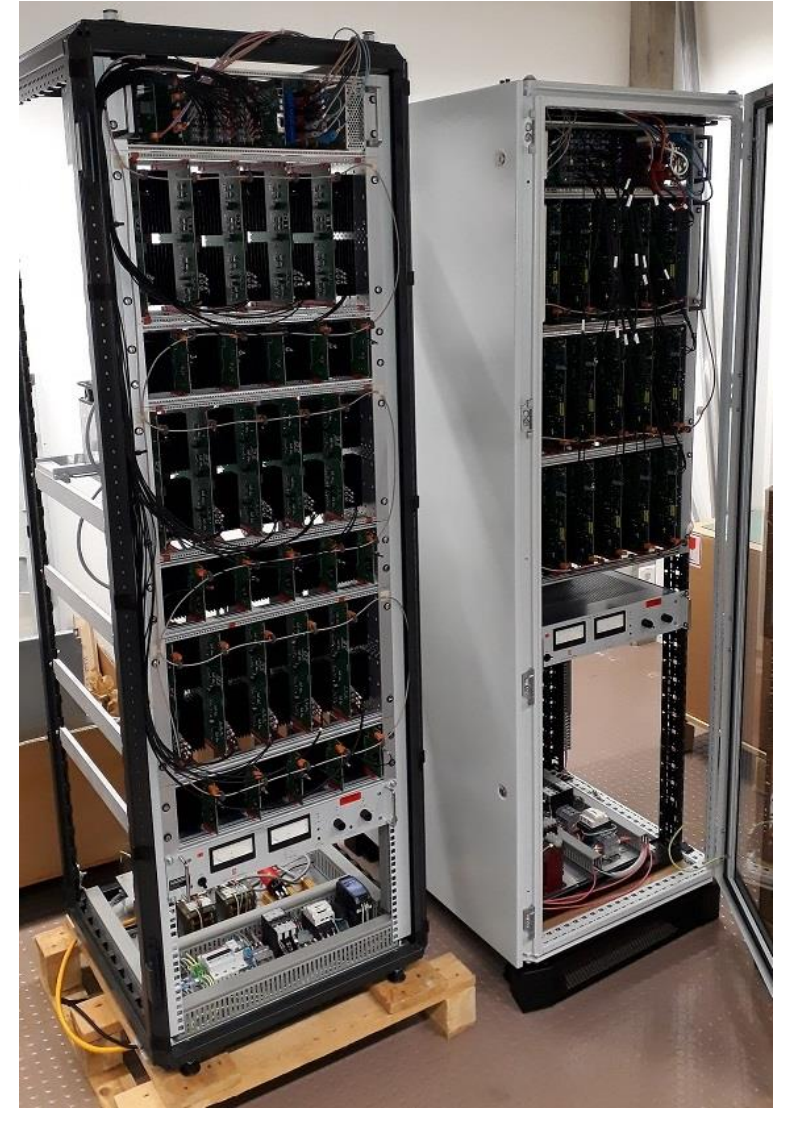

Figure 2-1 : Prototypes des convertisseurs basse tension

#### <span id="page-7-0"></span>2.1 STRATÉGIE DE PILOTAGE

Le pilotage des composants de puissance se fait en passant par plusieurs cartes électroniques comme cela est visible sur la [Figure 2-2.](#page-7-2)

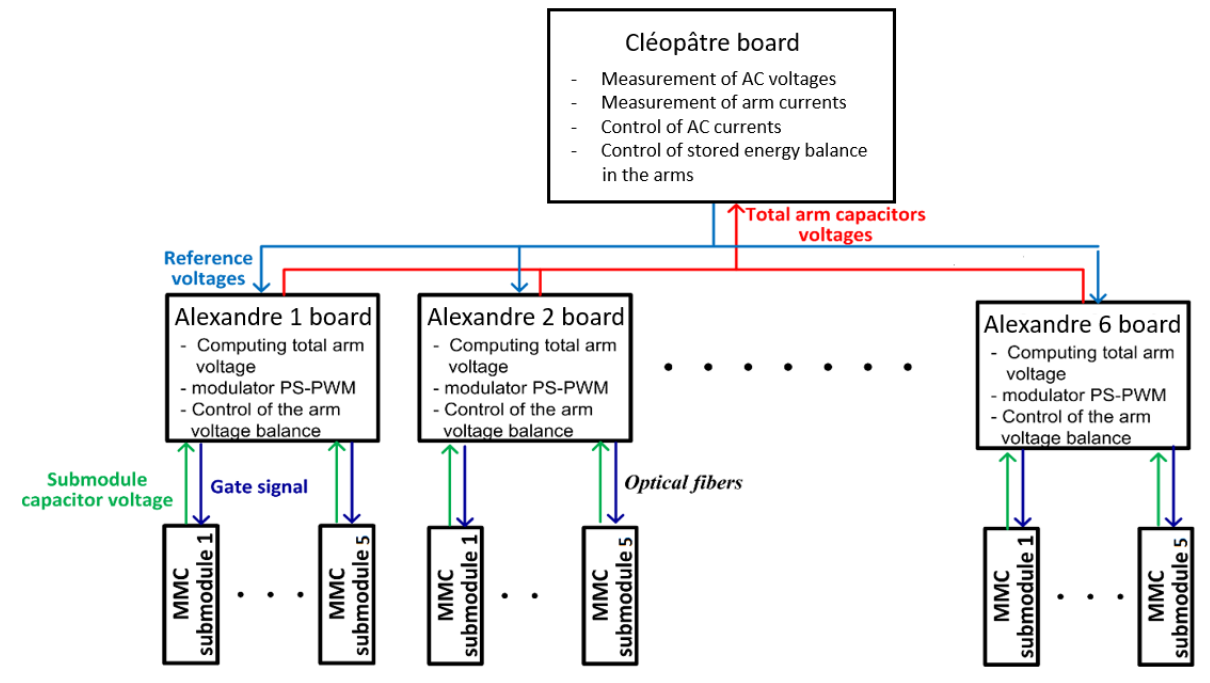

Figure 2-2 : stratégie hardware de pilotage des convertisseurs

<span id="page-7-2"></span>La carte Cléopâtre est le maître qui mesure les tensions réseau et les courants de branche. Cette carte effectue le contrôle haut niveau des convertisseurs et communique avec les différentes cartes Alexandre (3 pour le SSBC et 6 pour DSCC). Chaque carte Alexandre effectue le contrôle bas niveau du convertisseur en pilotant les 5 sous-modules de la branche correspondante. Les sous-modules sont composés soit d'une cellule « bridge cell » (pour le SSBC) soit d'une « chopper cell » (pour le DSCC). Ils sont pilotés avec des fibres optiques et remontent la mesure de tension du sous-module avec la même technologie.

#### <span id="page-7-1"></span>2.2 SINGLE STAR BRIDGE CELL (SSBC)

Pour rappel, la [Figure 2-3](#page-8-1) montre le schéma électrique simplifié de la topologie SSBC. Le développement mathématique et les simulations de son fonctionnement sont disponibles dans [1].

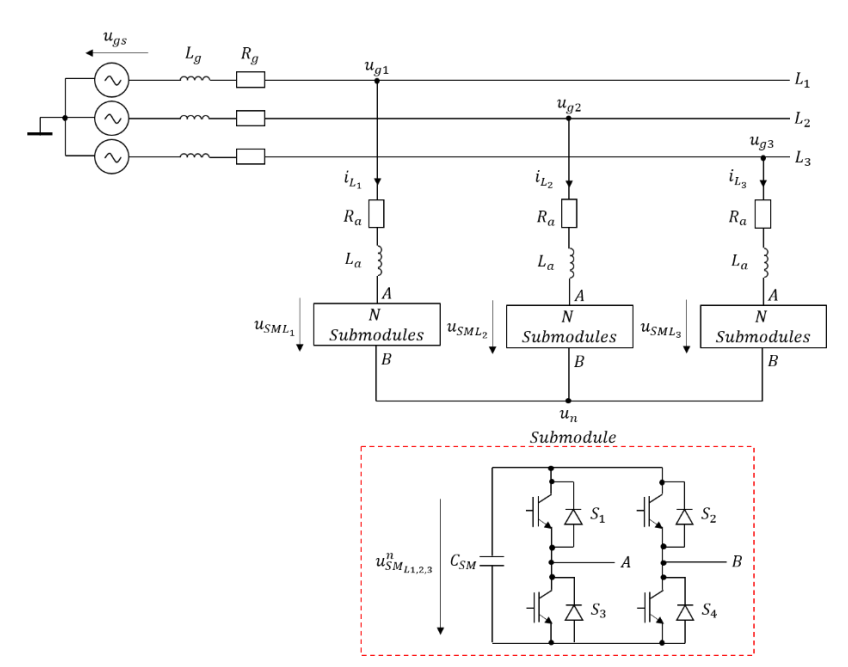

Figure 2-3 : schéma électrique simplifié du SSBC

#### <span id="page-8-1"></span><span id="page-8-0"></span>2.2.1 Armoire du SSBC

La [Figure 2-4](#page-8-2) montre l'intégration mécanique des différentes cartes électroniques dans l'armoire SSBC.

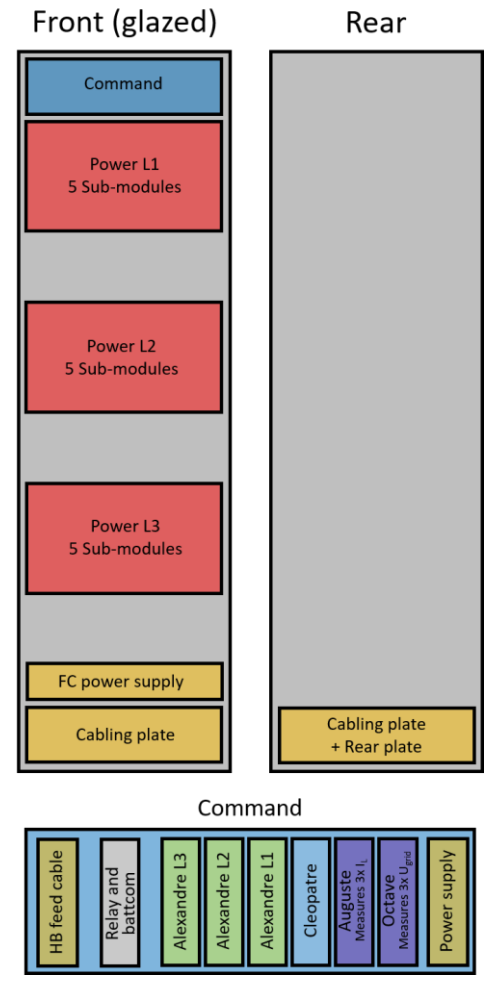

<span id="page-8-2"></span>Figure 2-4 : positionnement mécanique des différentes cartes dans l'armoire SSBC

Le détail du câblage entre les différents éléments de l'armoire est visible sur la [Figure 2-5.](#page-9-0)

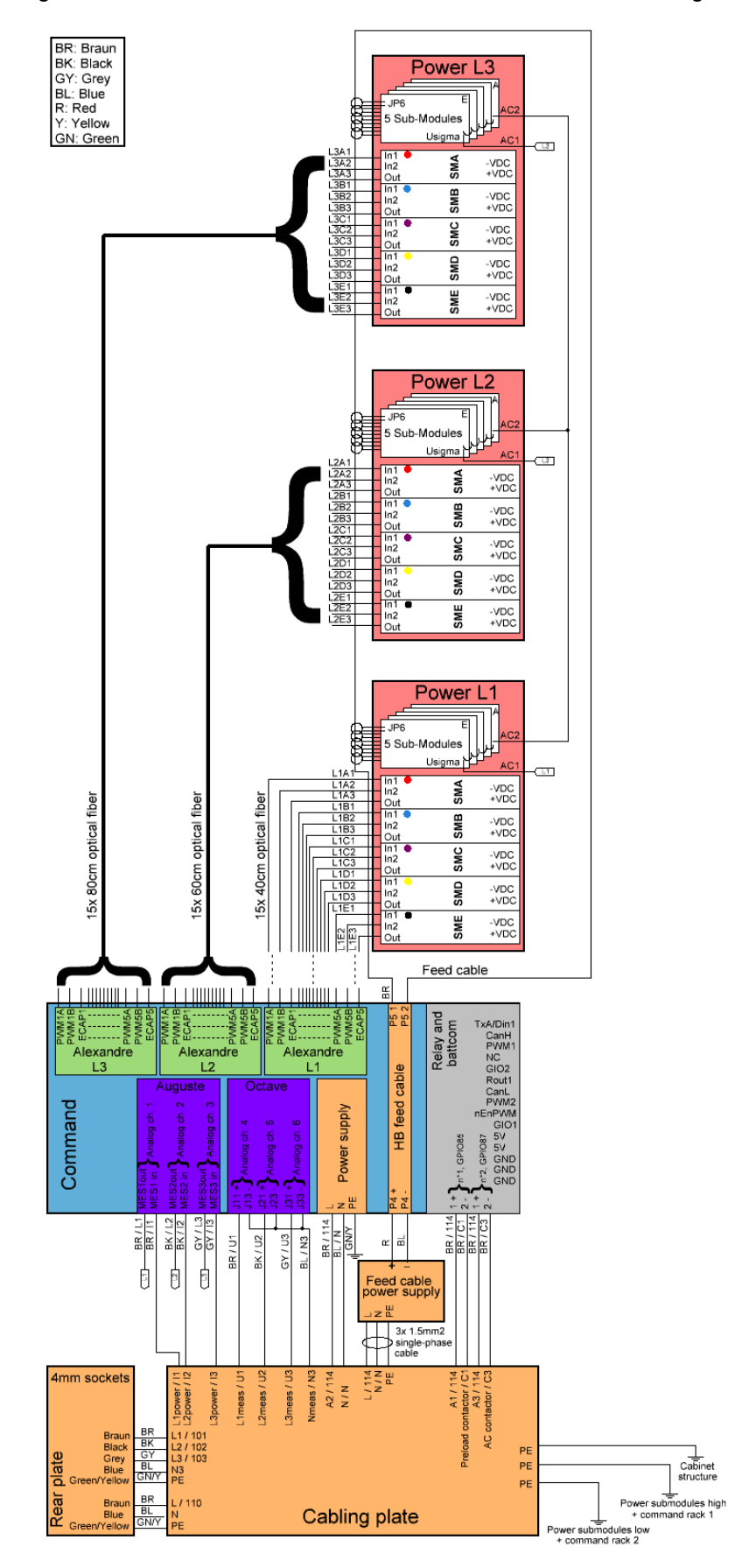

<span id="page-9-0"></span>Figure 2-5 : câblage de l'armoire SSBC

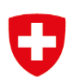

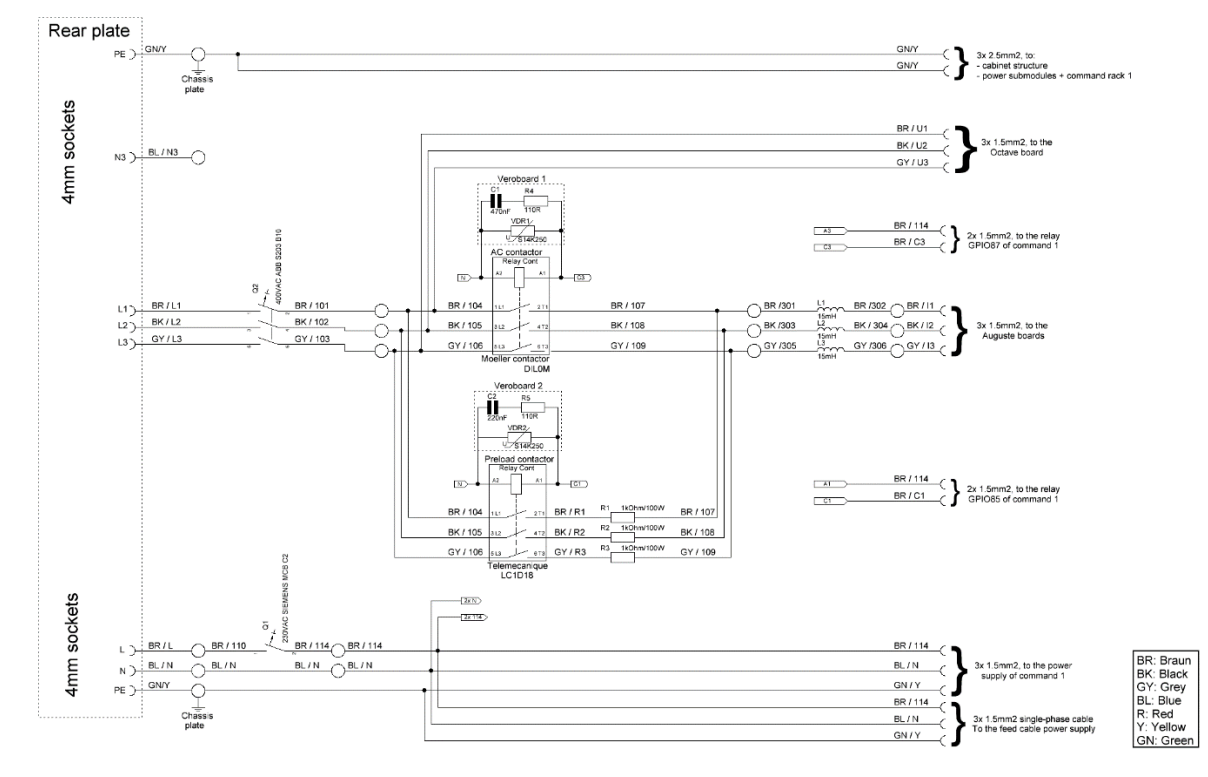

Finalement, le détail du câblage de la plaque de fond est montré sur la [Figure 2-6.](#page-10-1)

Figure 2-6 câblage de la plaque de fond SSBC

#### <span id="page-10-1"></span><span id="page-10-0"></span>2.3 DOUBLE STAR CHOPPER-CELLS (DSCC)

Pour rappel, la [Figure 2-7](#page-10-2) montre le schéma électrique simplifié de la topologie DSCC. Le développement mathématique et les simulations de son fonctionnement sont disponibles dans [1].

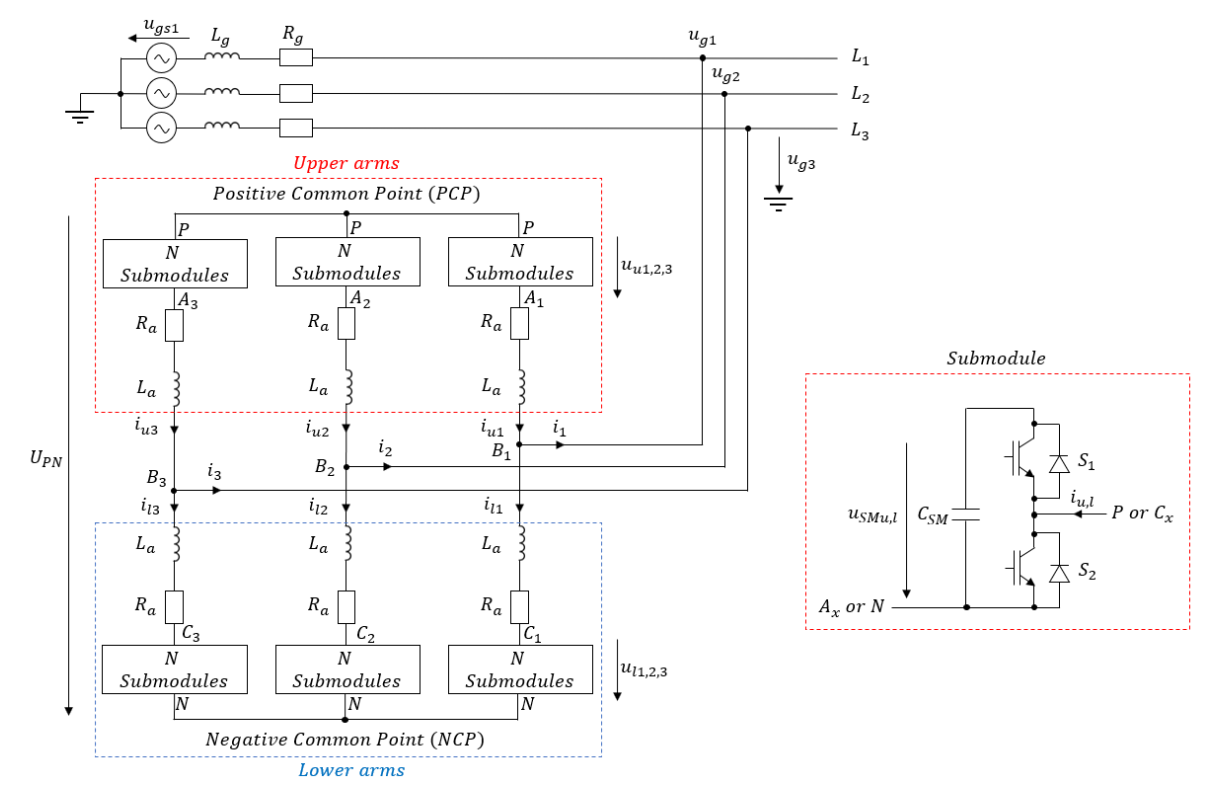

<span id="page-10-2"></span>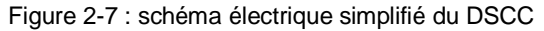

#### <span id="page-11-0"></span>2.3.1 Armoire du DSCC

La [Figure 2-8](#page-11-1) montre l'intégration mécanique des différentes cartes électroniques dans l'armoire DSCC.

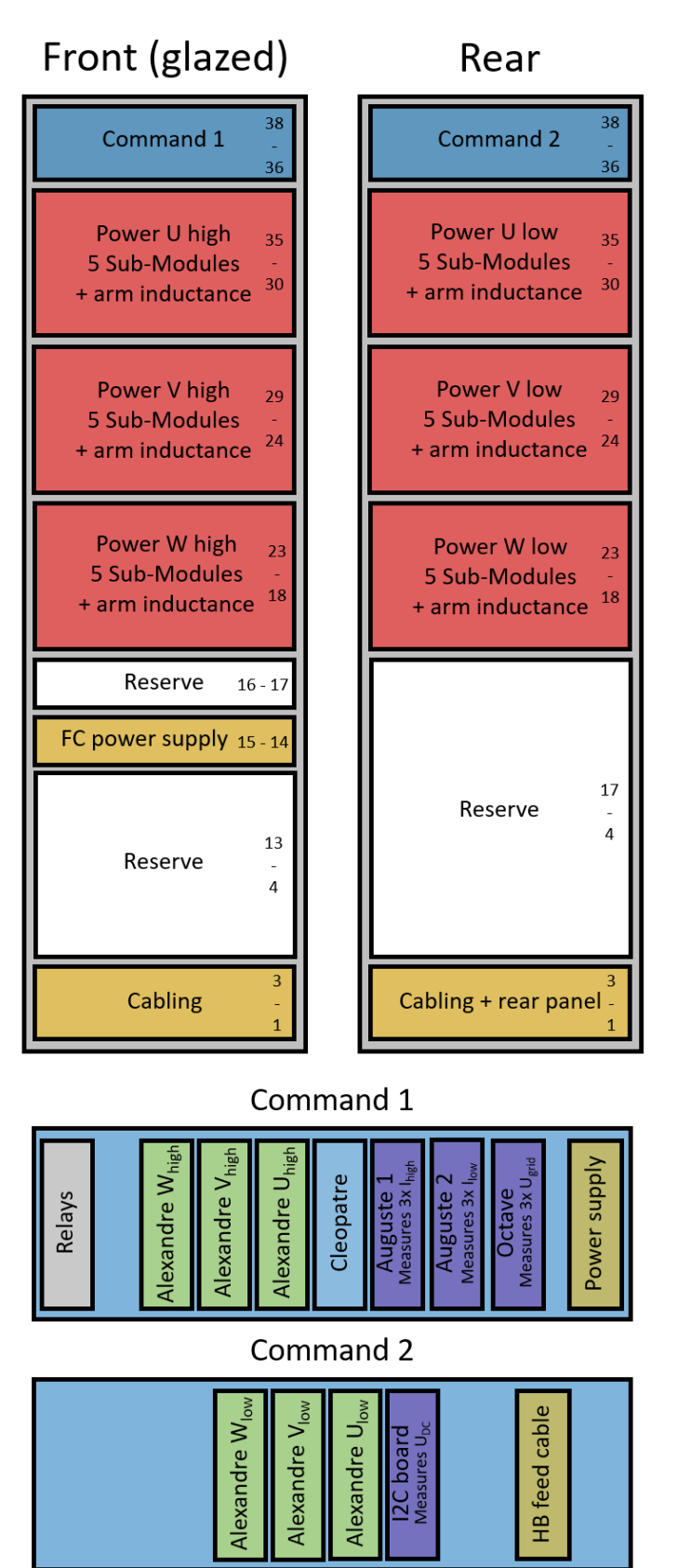

<span id="page-11-1"></span>Figure 2-8 : positionnement mécanique des différentes cartes dans l'armoire DSCC

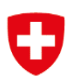

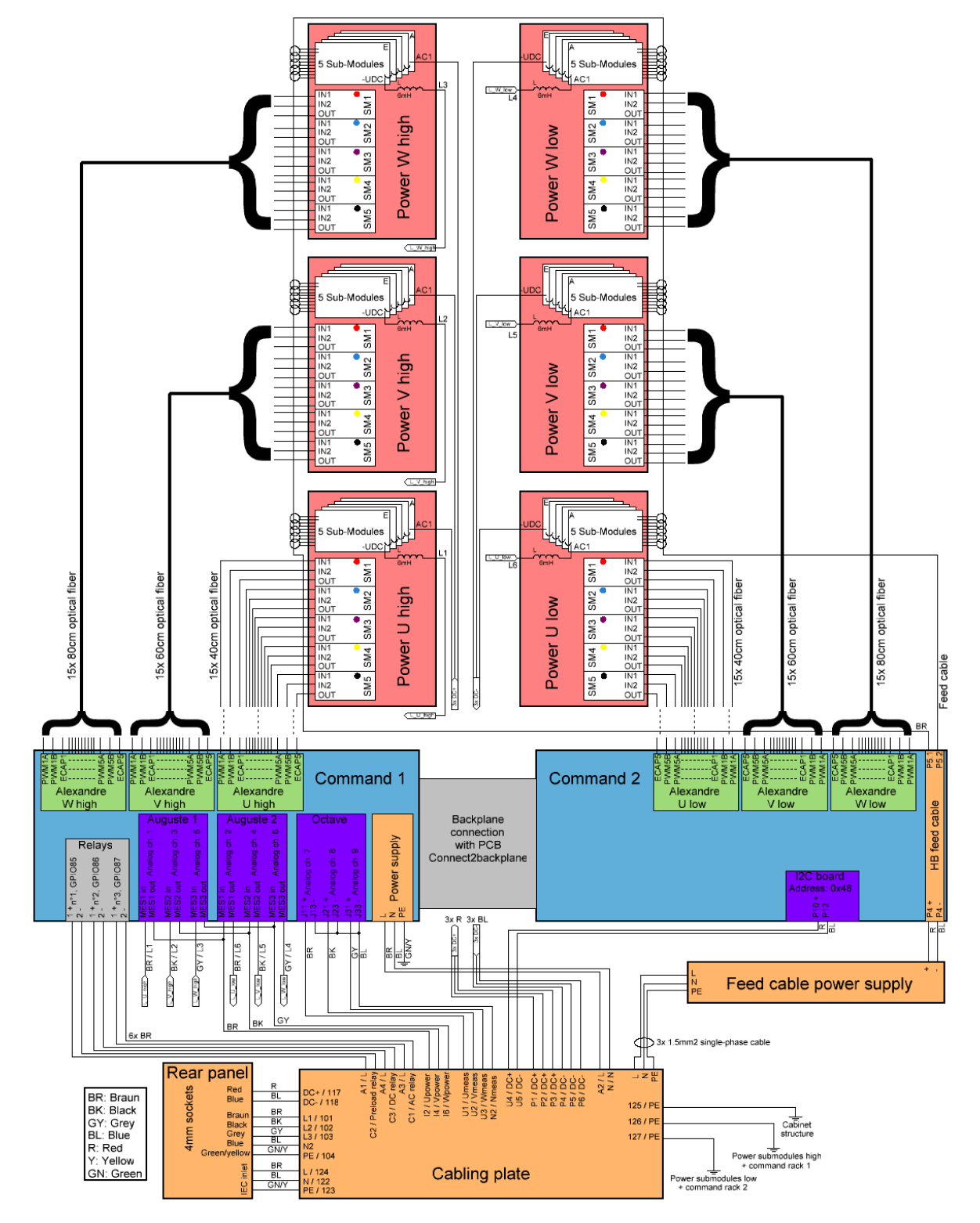

Le détail du câblage entre les différents éléments de l'armoire est visible sur la [Figure 2-9.](#page-12-0)

<span id="page-12-0"></span>Figure 2-9 : câblage de l'armoire DSCC

BR / A  $\overline{M}$ 2x 0.5mm2, to the related **BR** / C3  $R/120$  $R/P2$  $m2.t$ Rear panel े<br>उ  $R/P3$ R/117 **R** / 118  $nc +$  $R / 114$ Schneid<br>LC1D18  $m2.$  to the BL / U5  $BL/PA$  $BL/PE$  $BL/118$  $DC<sup>-</sup>$  $BL/PB$ PE > GNY / 104 GN/Y / 125 GN/Y / 126 GN/Y / 127 **4mm** sockets **BL/N2 BR/U1 BK** / U2 **BL/N2**  $N2$  $GY / U3$  $rac{R5}{1105}$ ڵڸ vc S14K250 **AC contact** BR / A3  $\overline{A}$ 2x 0.5mm2, to the related **BR/C1**  $\sqrt{a}$  $\overline{c}$ 1/124  $\overline{\phantom{a}}^{BB/001}$  $\overline{BR}$  / 108 BR / 105 BR / 101 BR / 12  $L1$ **BR** / 11 **BK/002**  $1424$ BK / 102 BK / 106 **BK** / 109 BK / 13 **BK/14** 3x 2.5mm2, to the  $\overline{2}$ ∩  $\frac{GY/003}{O}$ GY / 103 GY / 107 us GY / 110  $a$ v $n$  $GY/15$  $\overline{13}$  $\frac{\frac{1}{10}}{\frac{1}{100}}$  MC24-S **JUNIOR VDR** BR/A1  $\frac{1}{2}$  $\overline{A}$ 2x 0.5mm2, to the relay<br>GPIO85 of command 1  $BR / C2$  $\frac{1}{\sqrt{a}}$  $\overline{c}$  $\frac{1}{2}$   $\frac{1}{2}$   $GY/113$  $1$  GY  $/116^R$ 312 BK / 115 BK / 112 412 BR / 111 513 BR / 114 Moe<br>DILO and switch inlet with .<br>K Siemens preaker<br>5SY4110-7 MCB C10  $\hat{\mathbf{s}}$ r.  $L$   $\rightarrow$  BR/124 BR / 134 BR / A lise ai<br>iuse ai  $N$  BL/122  $BL/N$  $BL / N$  $3x$  1.5mm2, to the supply of command O <u>:</u> GNY / 12 GNY PE D  $\mathcal{C}$  $B1$  $\frac{\perp}{\text{Chassit}}$ niate 2 lan: G

Finalement, le détail du câblage de la plaque de fond est montré sur la [Figure 2-10.](#page-13-1)

Figure 2-10 câblage de la plaque de fond DSCC

## <span id="page-13-1"></span><span id="page-13-0"></span>**3 CONCEPTION FIRMWARE**

La section [2.1](#page-7-0) permet de comprendre au mieux l'interconnexion entre les différentes cartes électroniques et facilite la compréhension des firmwares sur les cartes Cléopâtre et Alexandre.

La stratégie de fonctionnement avec la modulation phase-shift pulse width modulation (PSPWM) est représentée sur la [Figure 3-1.](#page-14-2) Le déroulement général du firmware de la carte Cléopâtre se trouve en bleu sur la gauche. Celui du firmware des cartes Alexandre se trouve en vert sur la droite. La partie inférieure de l'image montre le timer de la carte Cléopâtre en bleu qui permet de générer un signal de synchronisation pour toutes les cartes Alexandre. Les timers des cartes Alexandre sont en vert et permettent la génération des signaux PWMs pour le contrôle des sous-modules de puissance.

Pour des explications supplémentaires de la stratégie de synchronisation et de fonctionnement général, les sections [3.1](#page-14-0) et [3.1.2](#page-23-0) présentent en détail ces fonctionnements.

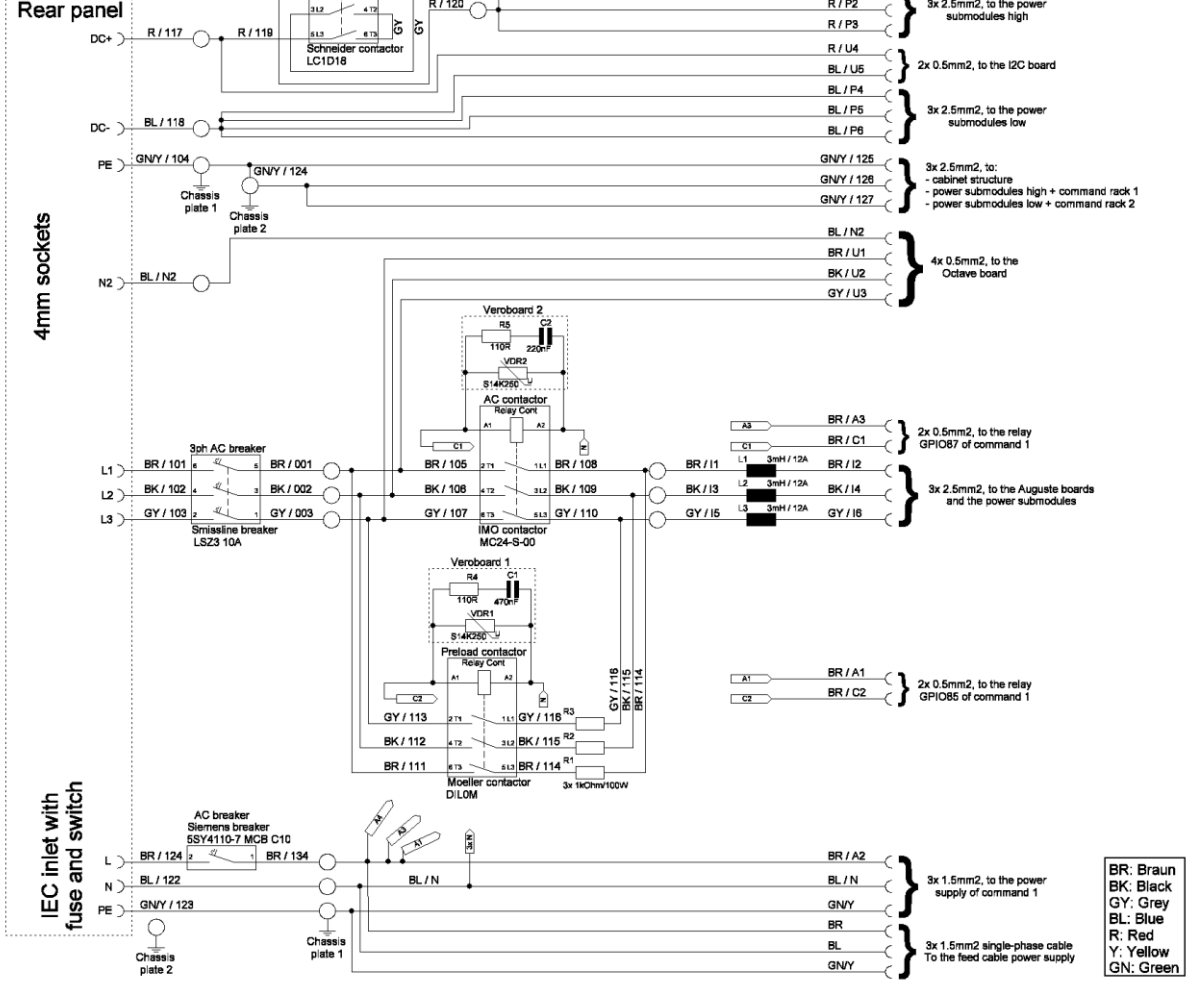

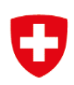

#### Firmware strategy for the PSPWM modulation

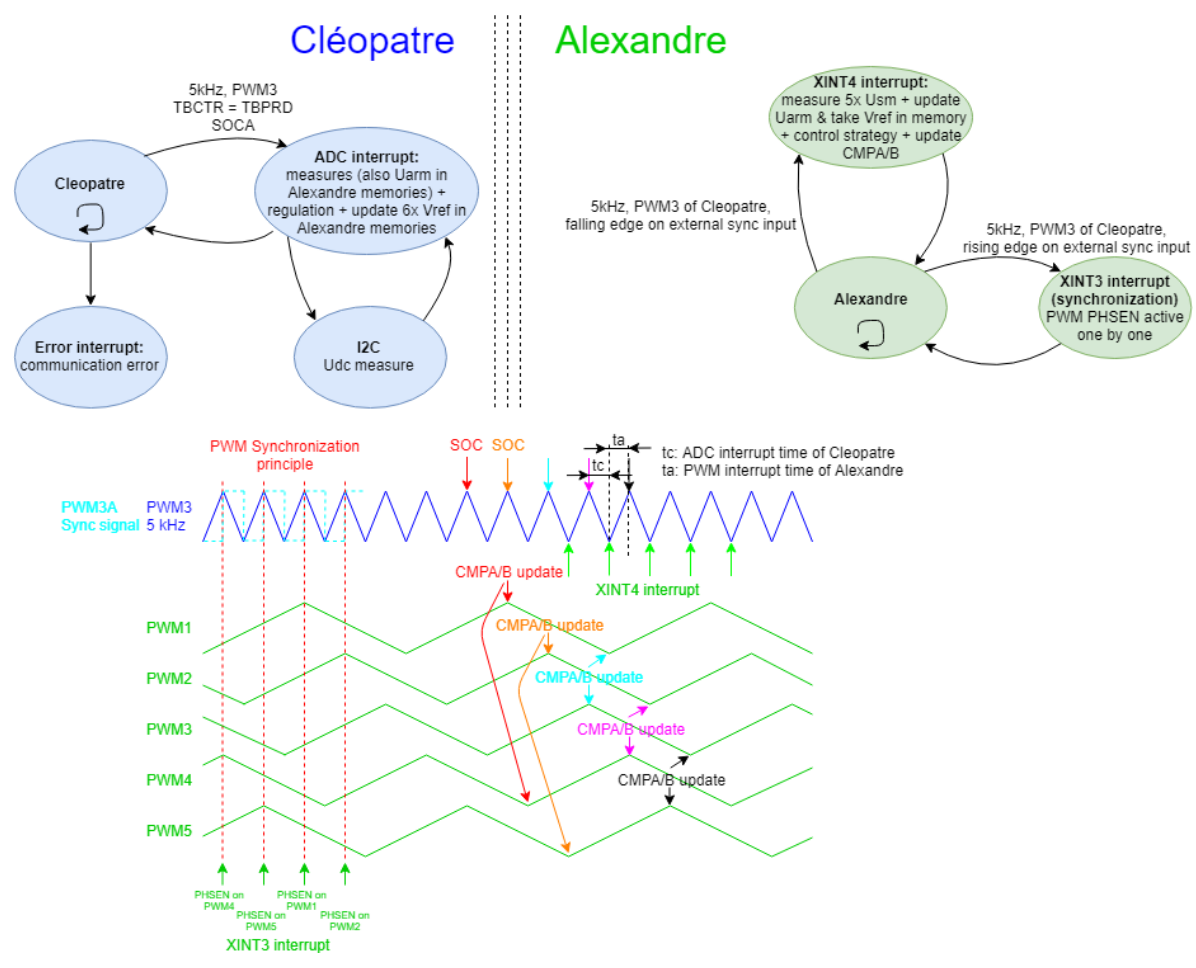

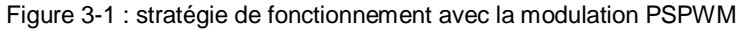

#### <span id="page-14-2"></span><span id="page-14-0"></span>3.1 CARTE CLÉOPÂTRE

Selon la [Figure 3-1,](#page-14-2) la carte Cléopâtre a une interruption ADC qui est déclenchée par le timer PWM3. Ce timer permet d'effectuer les mesures à une fréquence de 5 [kHz] ainsi que de générer un signal de synchronisation à la même fréquence pour le pilotage des cartes Alexandre. Plus de détails sur cette interruption ADC sont donnés dans la section [3.1.3.](#page-24-0) La section [3.1.2](#page-23-0) présente le fonctionnement général du firmware avec la machine d'état intégrée dans la carte Cléopâtre.

A noter que les firmwares des 2 prototypes (SSBC et DSCC) sont très proches. Ainsi, il n'y a qu'une seule description pour les 2 prototypes. Dans la suite de ce chapitre, les légères différences entre les 2 topologies sont indiquées par un code de couleur. En bleu pour ce qui ne concerne que le SSBC et en rouge pour le DSCC.

#### <span id="page-14-1"></span>3.1.1 Structures

Avant d'expliquer le fonctionnement du firmware, il est important de présenter les structures qui composent le code. En effet, la compréhension de ces structures permet une lecture simplifiée du code. Bien que le langage de programmation C n'est pas un langage orienté objet, on parlera d'objet pour les structures de haut niveau.

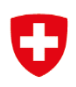

#### <span id="page-15-0"></span>*3.1.1.1 S\_ArmsControl*

L'objet « armsControl » est déclaré de ce type-là, il permet de contrôler les différentes cartes Alexandre du système. La communication est comprise dans cette objet. Il est composé de :

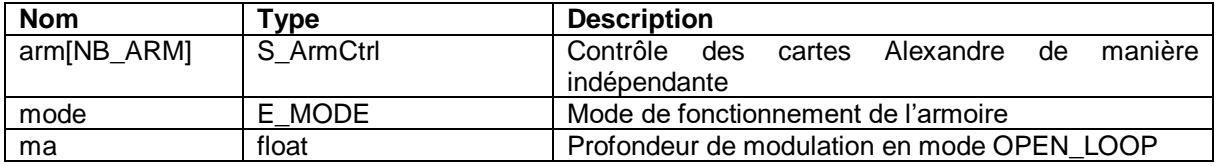

Tableau 3-1 : structure S\_ArmsControl

<span id="page-15-1"></span>Le type « E\_MODE » est un type enum qui peut prendre les valeurs suivantes :

- DISABLE : désactivation des cartes Alexandre.
- OPEN\_LOOP : Activation des cartes Alexandre en boucle ouverte. La profondeur de modulation ma est prise en compte pour générer les consignes.
- REGULATION : Activation des cartes Alexandre avec la régulation.

### *S\_ArmCtrl*

Cette structure est comprise dans les objets de type « S\_ArmsControl ». La structure est composée de :

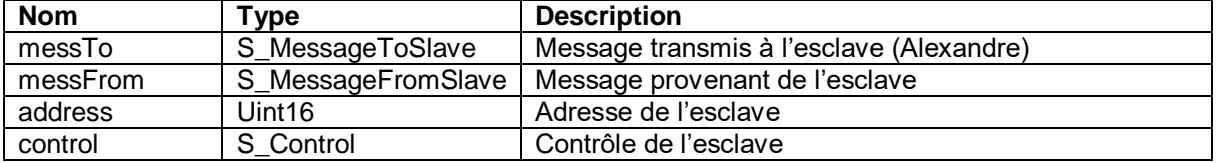

Tableau 3-2 : structure S\_ArmCtrl

### <span id="page-15-2"></span>*S\_MessageToSlave*

Cette structure est comprise dans les structures de type « S\_ArmCtrl ». La structure est composée de :

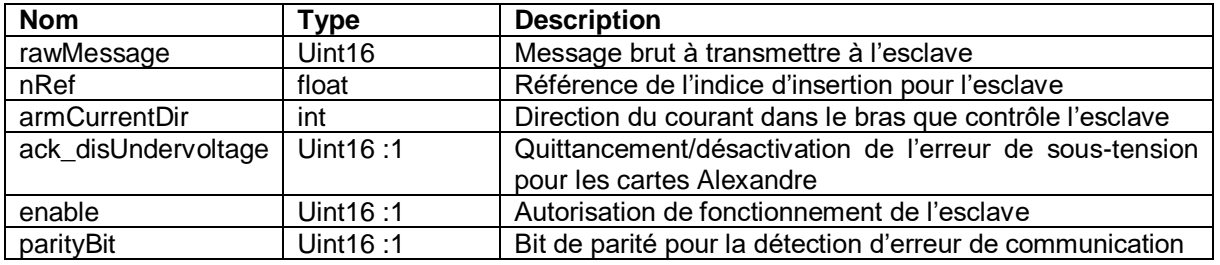

Tableau 3-3 : structure S\_MessageToSlave

### <span id="page-15-3"></span>*S\_MessageFromSlave*

Cette structure est comprise dans les structures de type « S\_ArmCtrl ». La structure est composée de :

<span id="page-15-4"></span>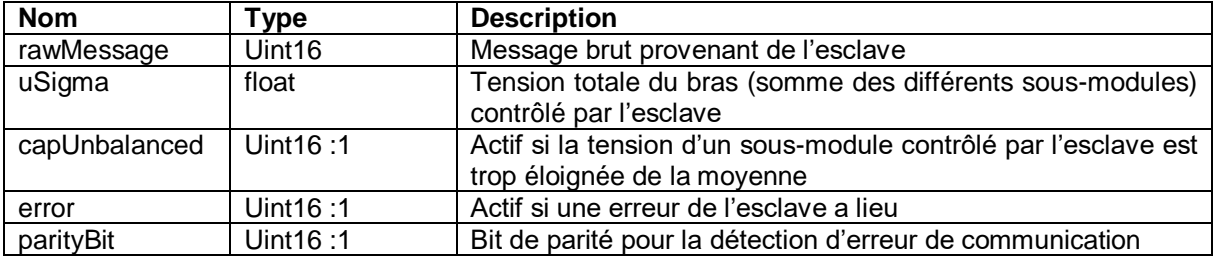

Tableau 3-4 : structure S\_MessageFromSlave

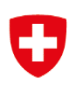

### *S\_Control*

Cette structure est comprise dans les structures de type « S\_ArmCtrl ». La structure est composée de :

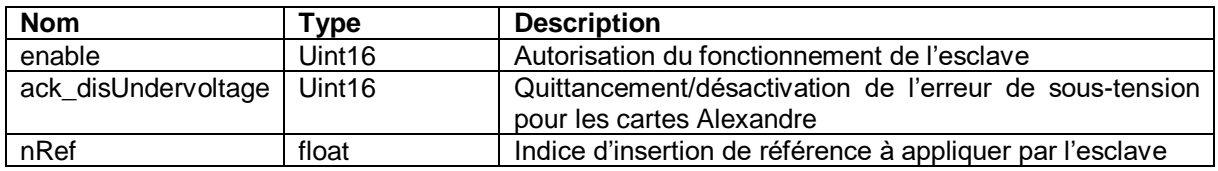

Tableau 3-5 : structure S\_Control

#### <span id="page-16-1"></span><span id="page-16-0"></span>*3.1.1.2 S\_Measures*

L'objet « measures » est déclaré de ce type-là, il permet d'avoir toutes les mesures accessibles facilement au même endroit. Il est composé de :

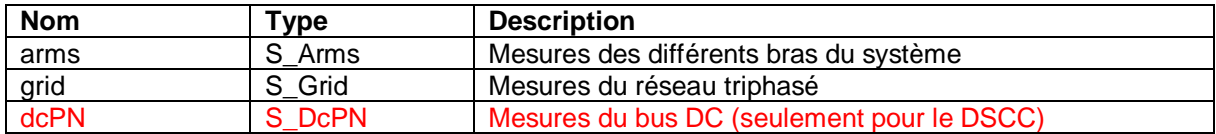

Tableau 3-6 : structure S\_Measures

### <span id="page-16-2"></span>*S\_Arms*

Cette structure est comprise dans les objets de type « S\_Measures ». La structure est composée de :

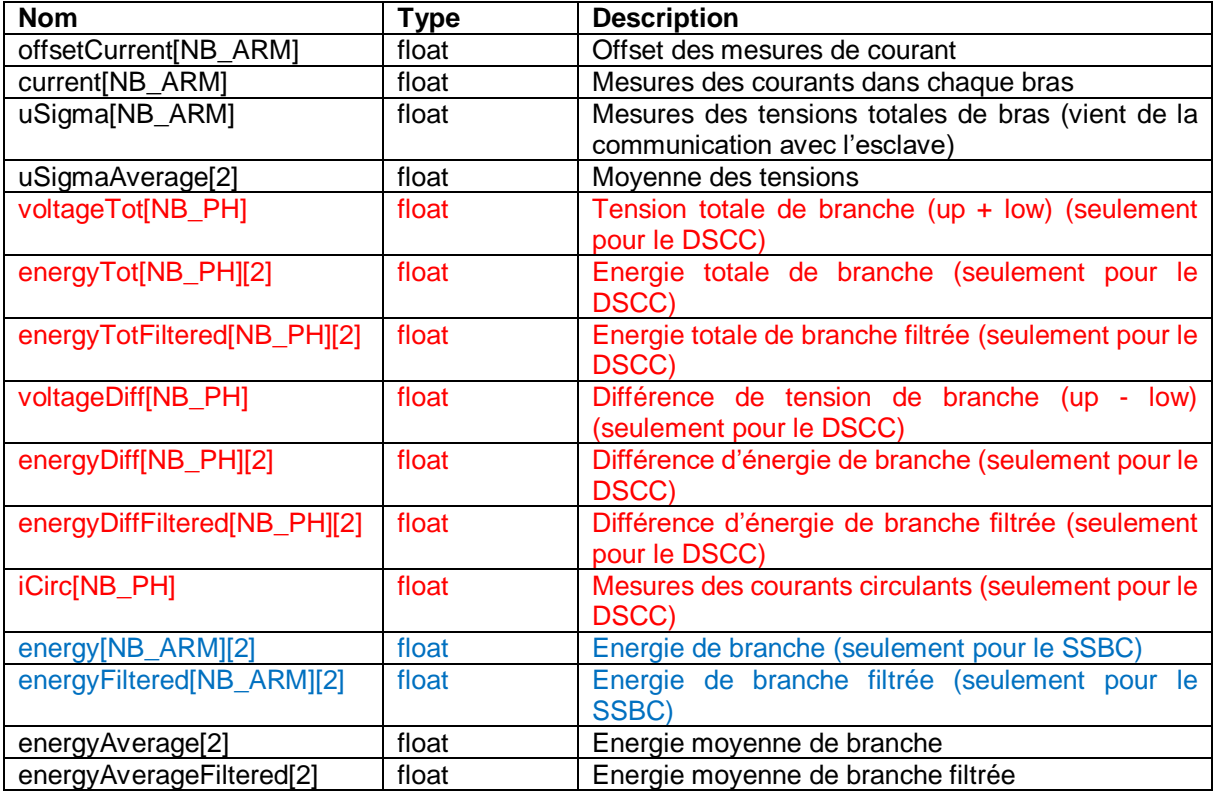

<span id="page-16-3"></span>Tableau 3-7 : structure S\_Arms

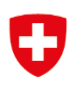

### *S\_Grid*

Cette structure est comprise dans les structures de type « S\_Measures ». La structure est composée de :

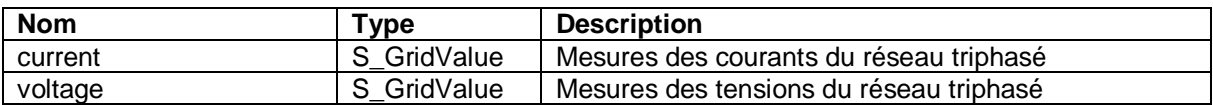

Tableau 3-8 : structure S\_Grid

#### <span id="page-17-1"></span>*S\_Gridvalue*

Cette structure est comprise dans les structures de type « S\_Grid ». La structure est composée de :

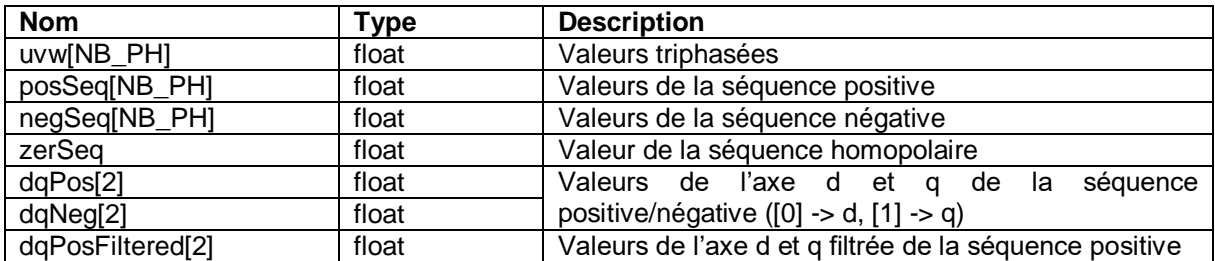

Tableau 3-9 : structure S\_GridValue

#### <span id="page-17-2"></span>*S\_DcPN*

Cette structure est comprise dans les objets de type « S Measures ». Elle n'est utilisée que pour le DSCC. La structure est composée de :

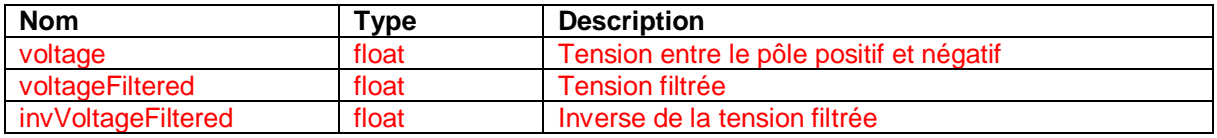

Tableau 3-10 : structure S\_DcPN

#### <span id="page-17-3"></span><span id="page-17-0"></span>*3.1.1.3 S\_Pll*

L'objet « pll » est déclaré de ce type-là, il permet d'avoir tout ce qui concerne la synchronisation au réseau triphasé au même endroit. Il est composé de :

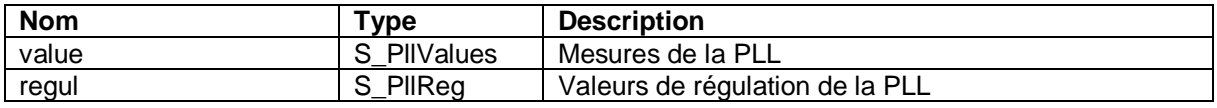

Tableau 3-11 : structure S\_Pll

#### <span id="page-17-4"></span>*S\_PllValues*

Cette structure est comprise dans les objets de type « S\_Pll ». La structure est composée de :

<span id="page-17-5"></span>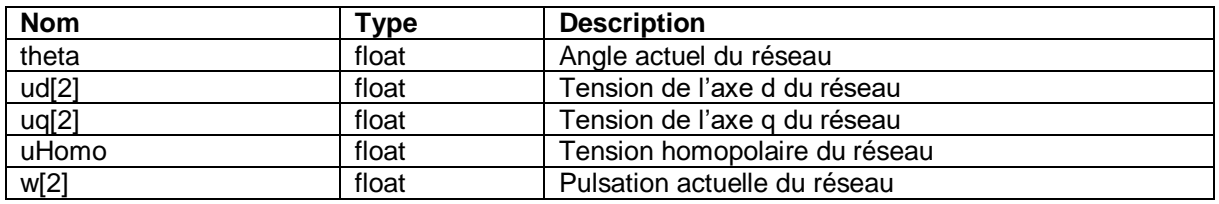

Tableau 3-12 : structure S\_PllValues

### *S\_PllReg*

Cette structure est comprise dans les objets de type « S Pll ». La structure est composée de :

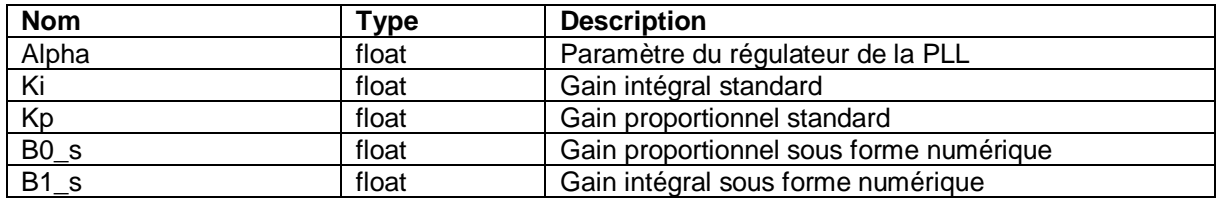

Tableau 3-13 : structure S\_PllReg

### <span id="page-18-1"></span><span id="page-18-0"></span>*3.1.1.4 S\_Command*

L'objet « command » est déclaré de ce type-là, il permet d'avoir tout ce qui concerne les consignes des différentes grandeurs de régulation. Il est composé de :

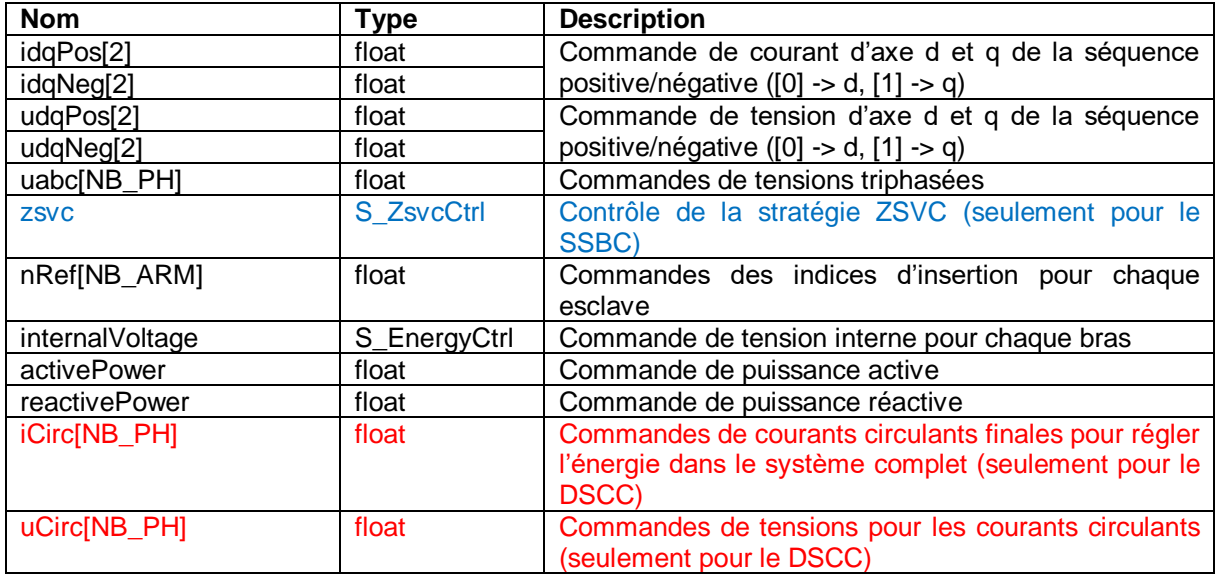

Tableau 3-14 : structure S\_Command

### <span id="page-18-2"></span>*S\_EnergyCtrl*

Cette structure est comprise dans les objets de type « S\_Command ». La structure est composée de :

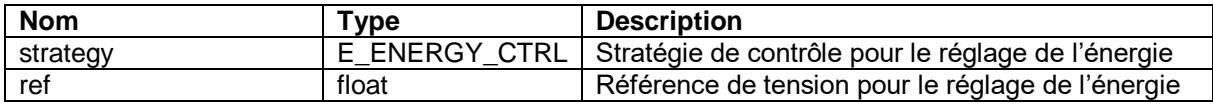

Tableau 3-15 : structure S\_EnergyCtrl

<span id="page-18-3"></span>Le type « E\_ENERGY\_CTRL » est un type enum qui peut prendre les valeurs suivantes :

- CLOSED\_LOOP : stratégie en fermant la boucle de réglage de l'énergie.<br>- AVERAGE: stratégie movennée qui permet d'effectuer la précharge.
- AVERAGE: stratégie moyennée qui permet d'effectuer la précharge.

#### *S\_ZsvCtrl*

Cette structure est comprise dans les objets de type « S\_Command ». La structure est composée de :

<span id="page-18-4"></span>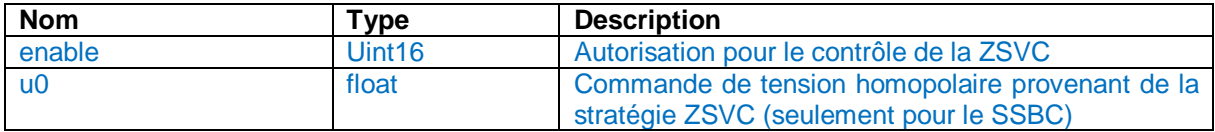

Tableau 3-16 : structure S\_ZsvcCtrl

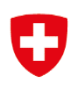

#### <span id="page-19-0"></span>*3.1.1.5 S\_ContactorStatus*

L'objet « contactorStatus » est déclaré de ce type-là, il permet de voir l'état des différents contacteurs du système. Il est composé de :

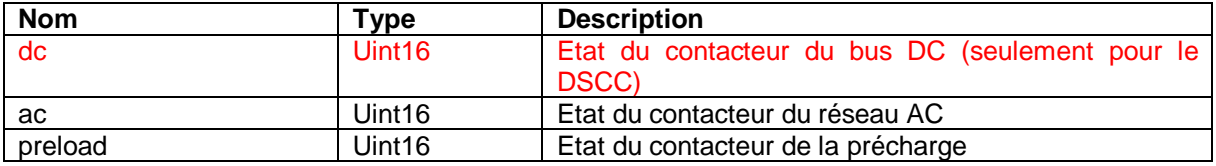

Tableau 3-17 : structure S\_ContactorStatus

#### <span id="page-19-3"></span><span id="page-19-1"></span>*3.1.1.6 S\_Battery*

L'objet « battery » est déclaré de ce type-là, il permet de voir l'état de la batterie. Elle n'est utilisée que pour le SSBC. Il est composé de :

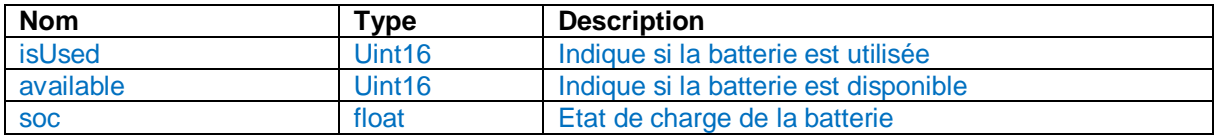

Tableau 3-18 : structure S\_Battery

#### <span id="page-19-4"></span><span id="page-19-2"></span>*3.1.1.7 S\_UserCtrl*

L'objet « userCtrl » est déclaré de ce type-là, il permet d'effectuer le contrôle de tout le système depuis un seul endroit. Il est composé de :

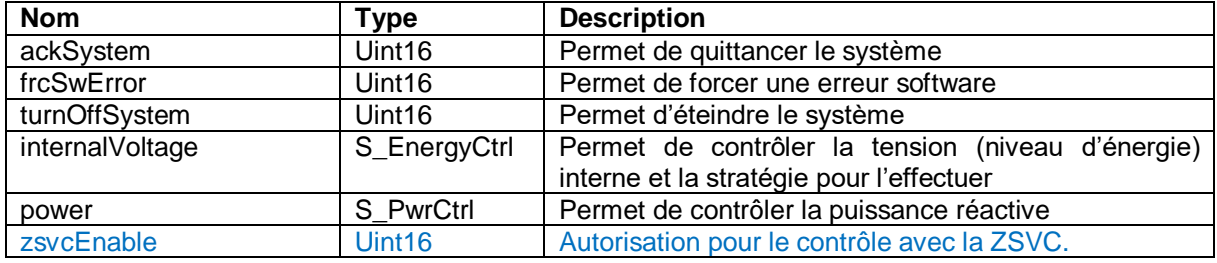

Tableau 3-19 : structure S\_UserCtrl

### <span id="page-19-5"></span>*S\_PwrCtrl*

Cette structure est comprise dans les objets de type « S\_UserCtrl ». La structure est composée de :

<span id="page-19-6"></span>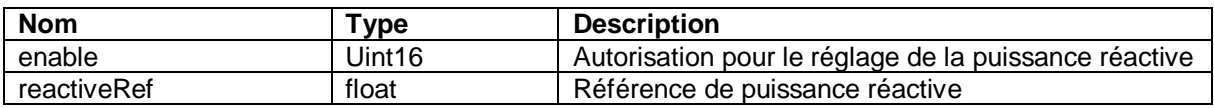

Tableau 3-20 : structure S\_PwrCtrl

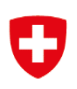

#### <span id="page-20-0"></span>*3.1.1.8 S\_FlagError*

L'objet « flagsError » est déclaré de ce type-là, il permet de regrouper toutes les erreurs possibles dans une seule structure. Dans le cas du SSBC, l'objet est composé de :

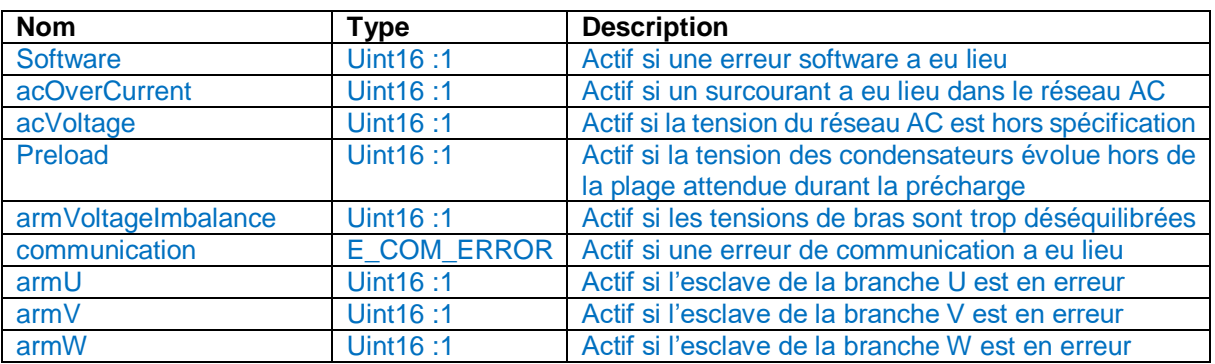

Tableau 3-21 : structure S\_FlagError du SSBC

<span id="page-20-2"></span>Dans le cas du DSCC, l'objet est composé de :

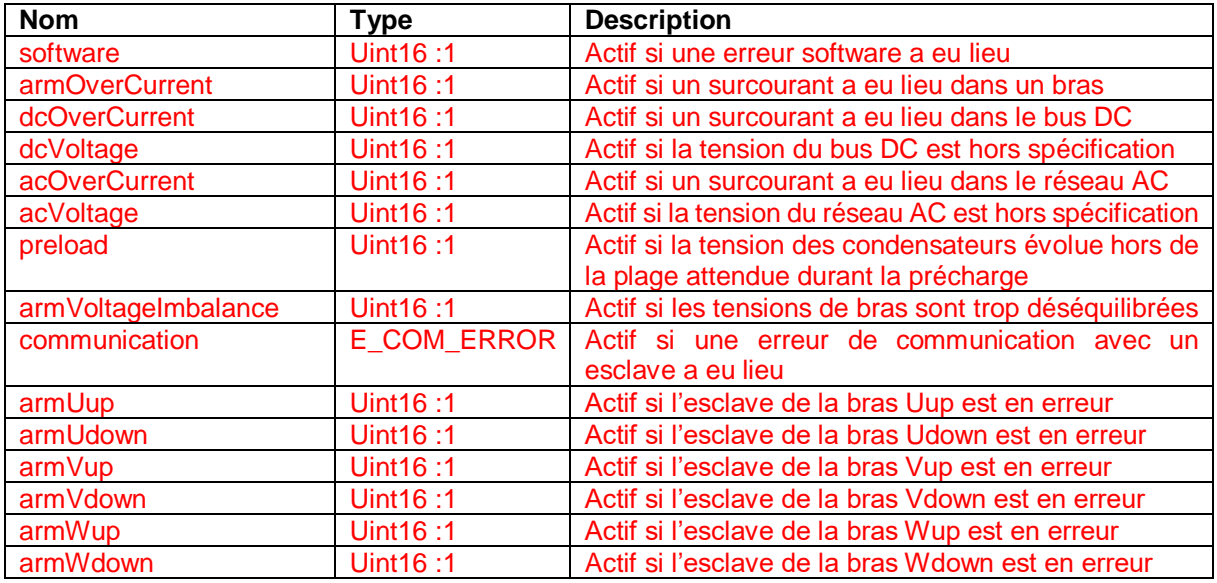

#### Tableau 3-22 : structure S\_FlagError du DSCC

<span id="page-20-3"></span>Le type « E\_COM\_ERROR » est un type enum qui peut prendre les valeurs suivantes :

- NO\_ERROR\_COM : il n'y a pas d'erreur de communication.
- AT\_READ : une erreur de communication a été détectée à la lecture.
- AT\_WRITE : une erreur de communication a été détectée à l'écriture.

Ces structures d'erreurs sont construites de manière à ce qu'elles valent zéro si aucune erreur n'est détectée.

#### <span id="page-20-1"></span>*3.1.1.9 Régulateurs*

Les régulateurs utilisés sont différents entre le système SSBC et le DSCC. Dans les 2 cas il y a des régulateurs de courant « idPosReg », « iqPosReg », « idNegReg » et « iqNegReg » ainsi qu'un régulateur d'énergie « energyReg » de type « S\_Regulator ». Ensuite, pour le SSBC il y a :

- Deux régulateurs de cluster « L1clusterReg » et « L2clusterReg » de type « S. Regulator ».

Pour le DSCC, il y a :

- Un régulateur d'énergie « energyReg3 » de type « S\_EnergyReg3 ».
- Un triple régulateur de courant « iCircReg » de type « S\_Regulator3 ».

#### *S\_Regulator*

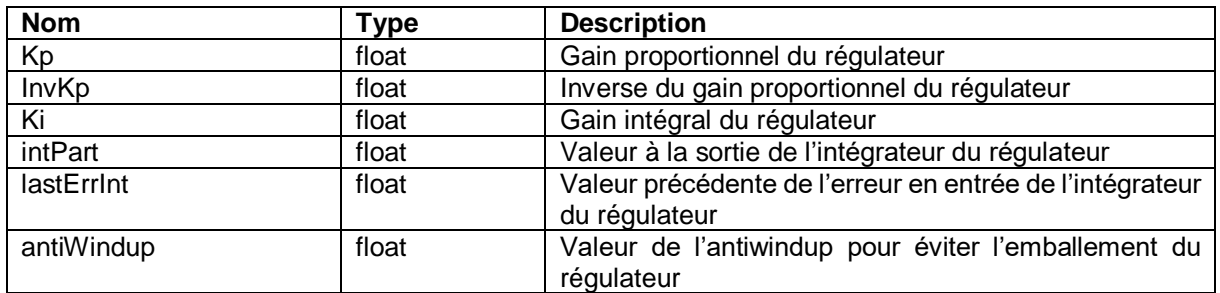

Tableau 3-23 : structure S\_Regulator

### <span id="page-21-1"></span>*S\_Regulator3*

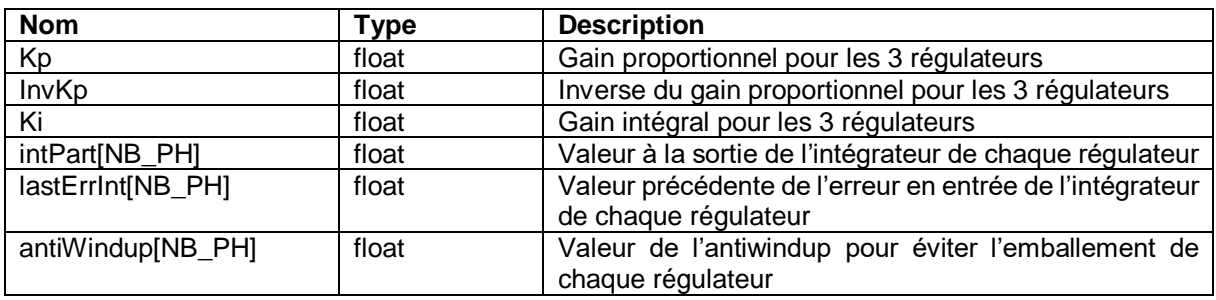

Tableau 3-24 : structure S\_Regulator3

#### <span id="page-21-2"></span>*S\_EnergyReg3*

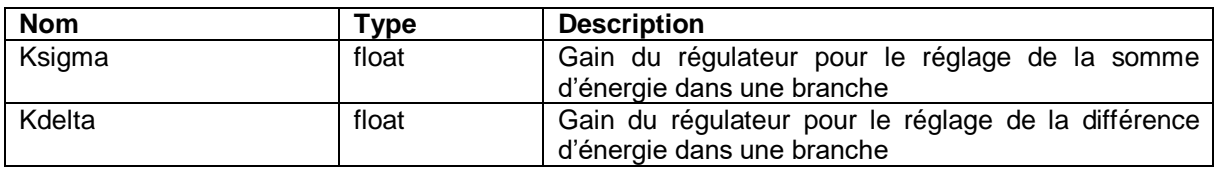

#### Tableau 3-25 : structure S\_EnergyReg3

<span id="page-21-3"></span>Les [Figure 3-2,](#page-21-0) [Figure 3-3](#page-22-0) et [Figure 3-4](#page-22-1) montrent de manière visuelle les différents objets (en vert) et leur contenu (sous-structure dans les encadrés). A noter que les parties utilisées uniquement dans le SSBC sont entourées en bleu et en rouges pour celles utilisées seulement pour le DSCC.

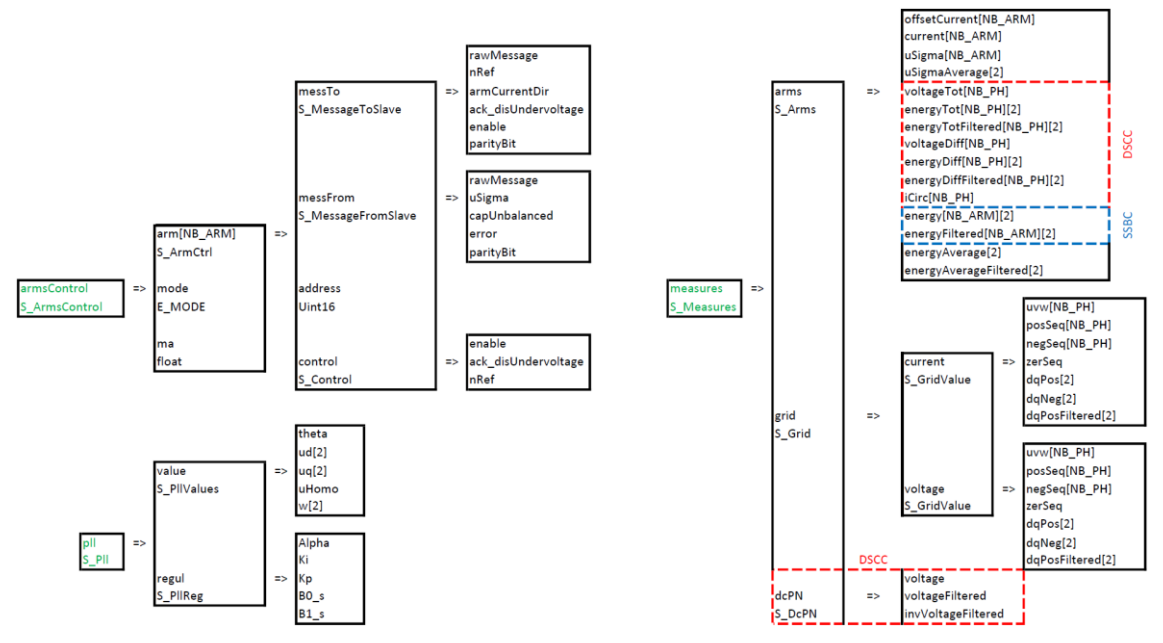

<span id="page-21-0"></span>Figure 3-2 : structures des différents objets dans le firmware Cléopâtre 1/3

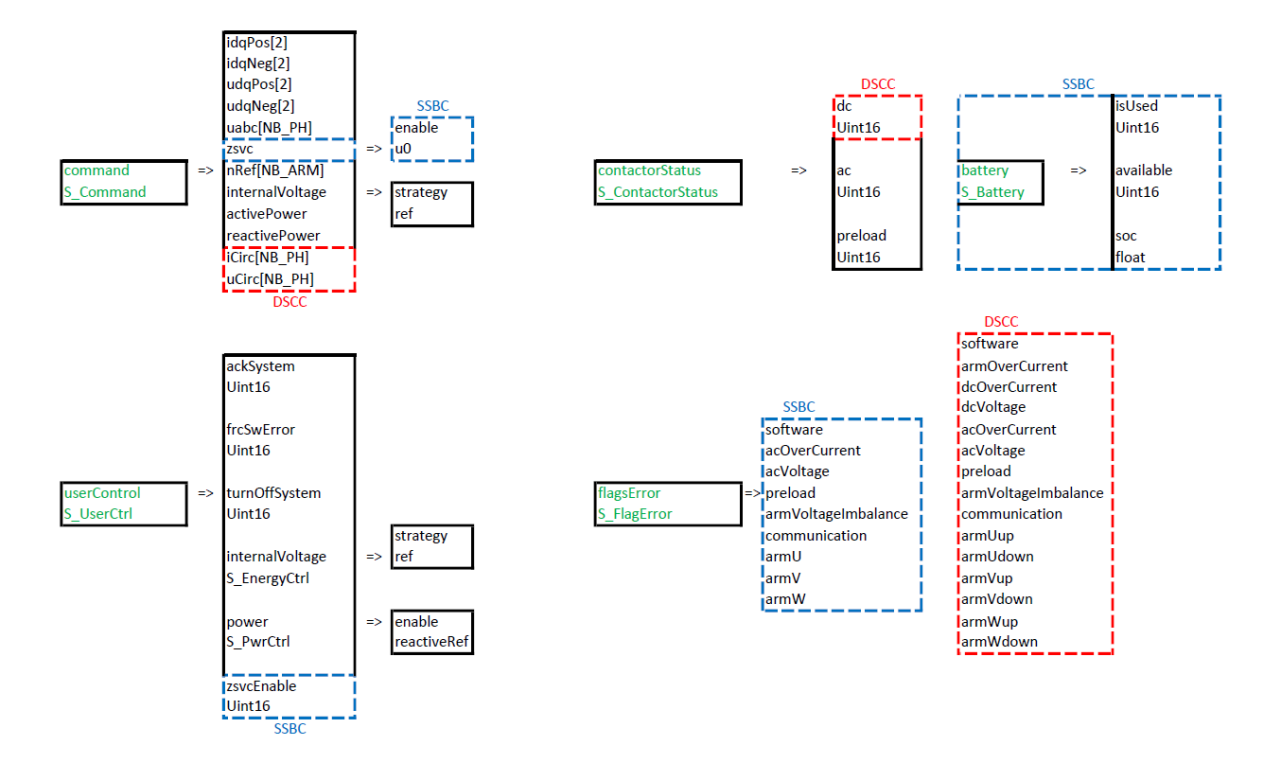

Figure 3-3 : structures des différents objets dans le firmware Cléopâtre 2/3

<span id="page-22-0"></span>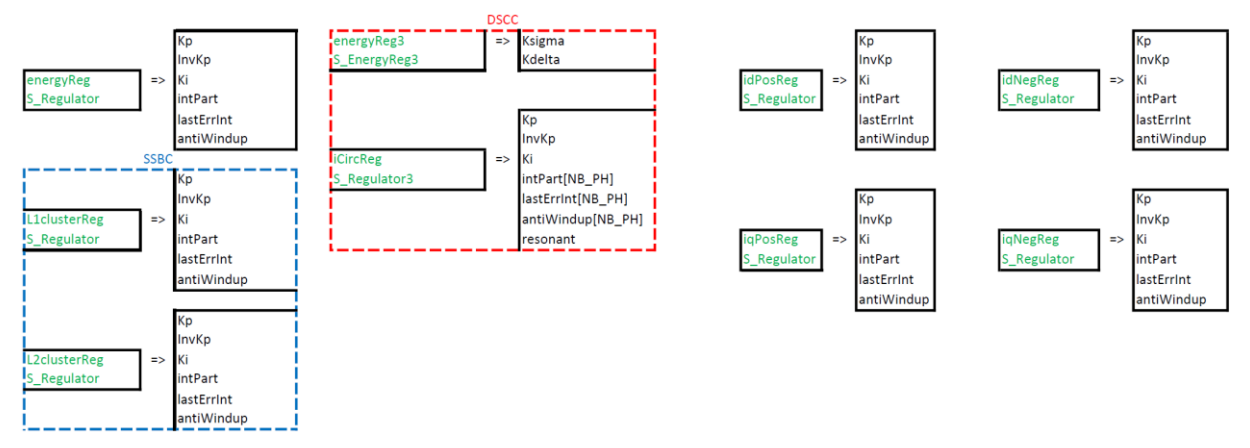

<span id="page-22-1"></span>Figure 3-4 : structures des différents objets dans le firmware Cléopâtre 3/3

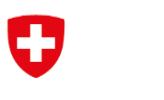

#### <span id="page-23-0"></span>3.1.2 Machine d'état

La machine d'état visible sur la [Figure 3-5](#page-23-1) permet de comprendre le comportement général du système. La description de chaque état est :

- Fault : c'est l'état au démarrage. Le système est en erreur et désactive tout le contrôle du système. L'état est quitté lorsque l'utilisateur quittance l'erreur au moins 1 seconde après que l'erreur soit apparue.
- Acknowledge : le quittancement efface les erreurs de la carte Cléopâtre ainsi que les erreurs des cartes Alexandre. Le passage au prochain état est automatique.
- Preload : la précharge s'effectue en 2 étapes. La première se fait au travers de résistances de précharge en mode boucle ouverte et une profondeur de modulation constante. Lors de la deuxième étape, le branchement direct au réseau AC est effectué, le mode de régulation de puissance est activé. Lorsque la tension désirée est atteinte, le contacteur au réseau DC se ferme et la machine d'état passe à l'état suivant après 1 seconde d'attente.
- Operating : les commutations sont autorisées et le réglage complet est effectué. L'utilisateur peut choisir de passer à l'état suivant afin d'éteindre le système.
- Turn off : les commutations sont toujours actives car elles permettent de décharger les condensateurs plus rapidement.

A noter que dès l'état « Preload », si une erreur intervient, la machine d'état passe à « Fault ». De plus, pour le DSCC, le contacteur DC est toujours enclenché afin que la mesure entre le pôle positif et négatif soit toujours active.

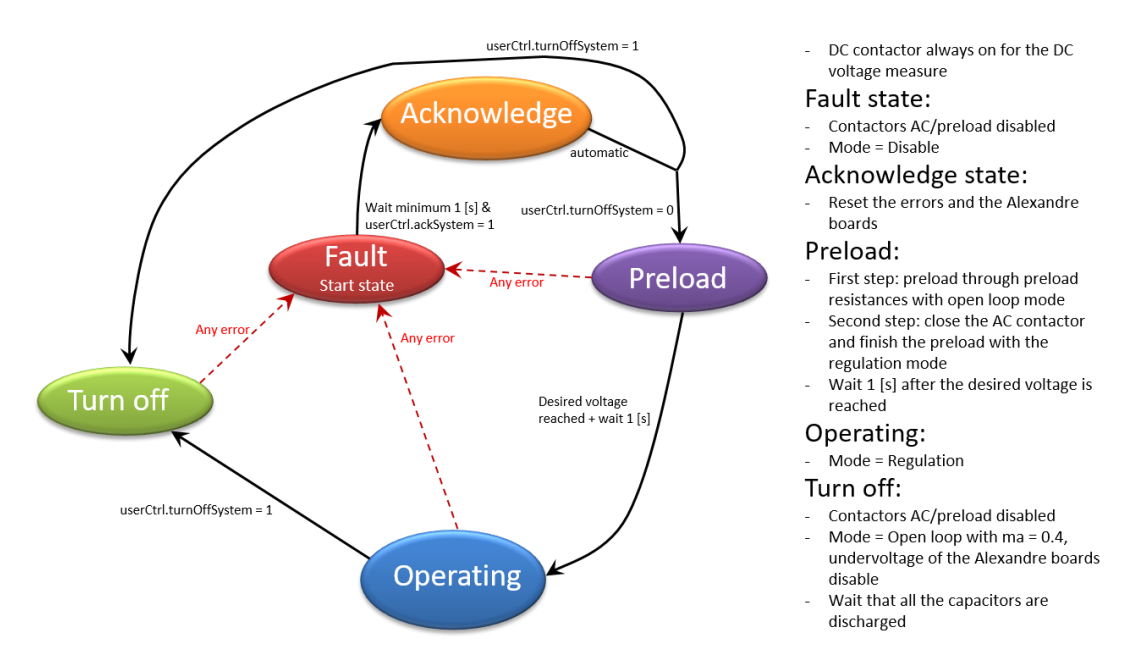

<span id="page-23-1"></span>Figure 3-5: Machine d'état décrivant le comportement général.

#### 3.1.3 Interruption ADC

<span id="page-24-0"></span>La [Figure 3-6](#page-24-1) présente le fonctionnement de l'interruption ADC. La présentation générale est assez sommaire, cependant un descriptif est donné pour chaque action du firmware.

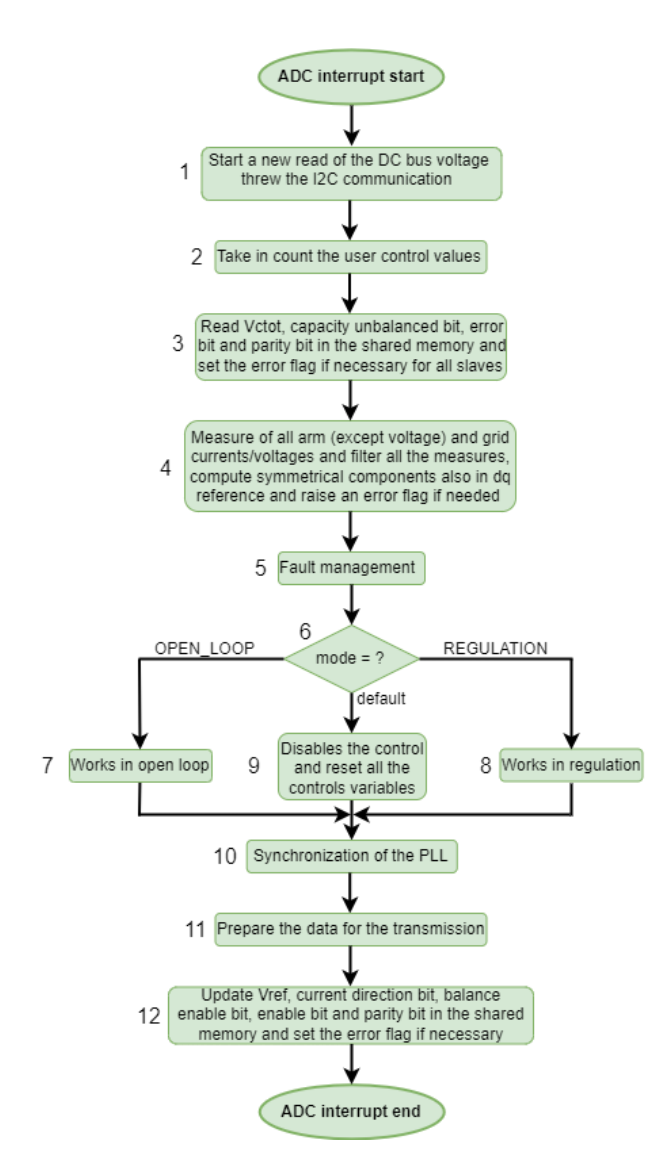

<span id="page-24-1"></span>Figure 3-6 : Structogramme de l'interruption ADC.

1 : Démarre une nouvelle communication I2C afin de mesurer la tension entre le pôle positif et négatif. La communication fonctionne en parallèle à l'interruption ADC et ne l'interrompt pas. Le résultat de la mesure est disponible au prochain passage dans cette interruption.

2 : Prend en compte les consignes données par l'utilisateur (puissance et tension interne).

3 : Sample & hold des messages provenant des esclaves. Lit et sauvegarde les informations. Le flag d'erreur communication « AT\_READ » est levé si l'un des bits de parité est faux.

4 : Mesure les courants de bras et les courants/tensions du réseau AC. Filtre toutes les mesures, y compris les tensions de bras lues dans les messages des esclaves, calcule les composantes symétriques (aussi dans le référentiel dq). Active le flag d'erreur correspondant pour chaque mesure.

5 : Gestion des erreurs. Si une erreur est active, la machine d'état générale est mise dans l'état d'erreur.

6 : Détection du mode de fonctionnement.

7 : Fonctionne en boucle ouverte selon la profondeur de modulation désirée. Les variables de contrôle des contrôleurs d'énergie et des courants réseau sont réinitialisées.

8 : Fonctionnement normal, la régulation du système est activée. Cette étape est expliquée plus en détail dans la section [3.1.3.1.](#page-25-0)

9 : Désactive le contrôle et réinitialise les variables de contrôle.

10 : Synchronisation de la PLL afin de déterminer l'angle du réseau électrique.

11 : Prépare les données à transmettre aux différents esclaves dans les messages prévus à cet effet (tension de référence, bit d'activation de l'équilibrage et bit d'activation de l'esclave).

12 : Construit les messages à transmettre aux esclaves selon le contenu des messages. Effectue les transmissions et les vérifie avec des lectures. Si l'une des écritures se passe mal, essaye d'écrire 5 fois puis essaye de transmettre encore une fois avec l'erreur mise à jour. L'erreur « AT\_WRITE » est générée.

#### *3.1.3.1 Régulation*

<span id="page-25-0"></span>La [Figure 3-7](#page-25-1) présente le fonctionnement de l'étape 8 de l'interruption ADC, c'est-à-dire la régulation. Les parties vertes avec les flèches noires concernent le DSCC et le SSBC. En revanche les parties bleues ne concernent que le SSBC et les parties rouges que le DSCC.

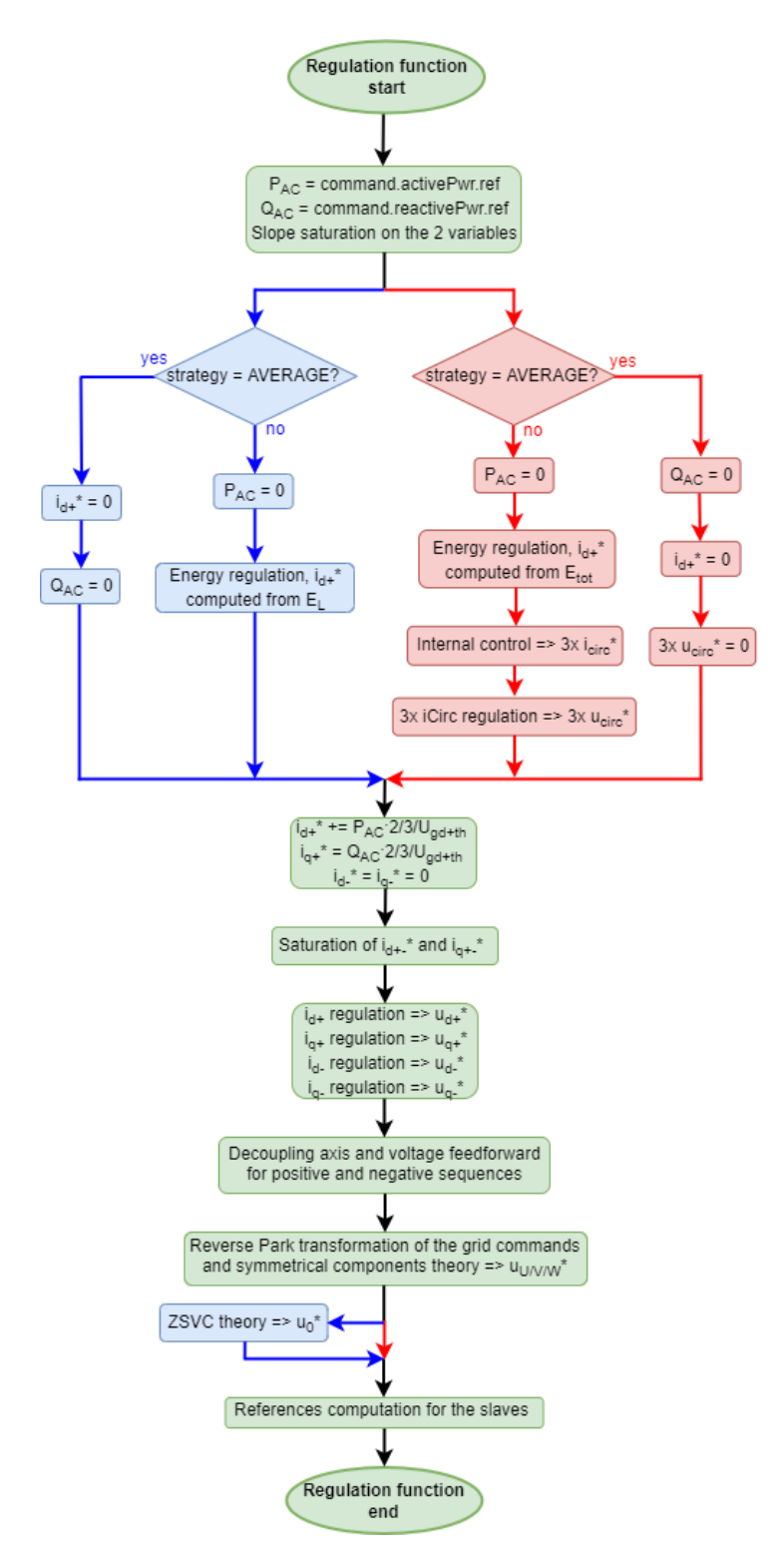

<span id="page-25-1"></span>Figure 3-7: Structogramme de la fonction de régulation.

<span id="page-26-0"></span>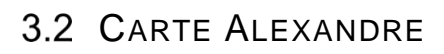

Selon la [Figure 3-1,](#page-14-2) la carte Cléopâtre fournit à toutes les cartes Alexandre un signal de synchronisation à une fréquence de 5 kHz et un rapport cyclique de 50%. La carte Alexandre a 2 interruptions :

- XINT3 : cette interruption est levée à chaque flanc montant du signal de synchronisation. Elle permet d'effectuer la synchronisation des différents PWMs sans risque de manquer une commutation PWM. En effet, la synchronisation est effectuée un PWM l'un après l'autre et toujours lorsque son compteur est égal à la valeur maximale.
- XINT4 : Cette interruption est levée à chaque flanc descendant du signal de synchronisation. Elle effectue tout le contrôle du bras, à savoir les mesures, la communication, la sécurité et la gestion des signaux PWMs. Sa durée est représentée par le temps ta. Plus de détails sur cette interruption sont donnés dans la section [3.2.2.](#page-29-0)

A noter qu'une autre interruption, celle du timer 0, est utilisée. Elle permet la gestion de la led d'erreur (rouge). Plus de détails sont donnés dans la section [3.2.3.](#page-29-1)

#### <span id="page-26-1"></span>3.2.1 Structures

A nouveau, il est important de présenter les structures qui composent le code avant d'expliquer le fonctionnement du firmware.

#### <span id="page-26-2"></span>*3.2.1.1 S\_Slave*

L'objet « slave » est déclaré de ce type-là, il permet de gérer la communication avec le master (carte Cléopâtre). Il est composé de :

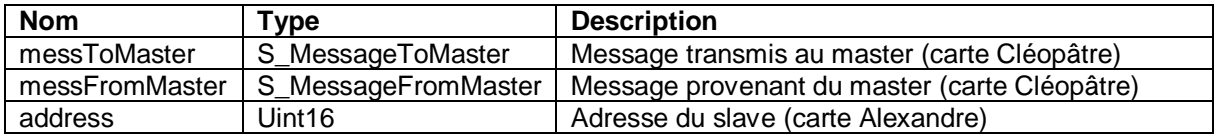

Tableau 3-26 : structure S\_Slave

#### <span id="page-26-3"></span>*S\_MessageToMaster*

Cette structure est comprise dans les objets de type « S slave ». La structure est composée de :

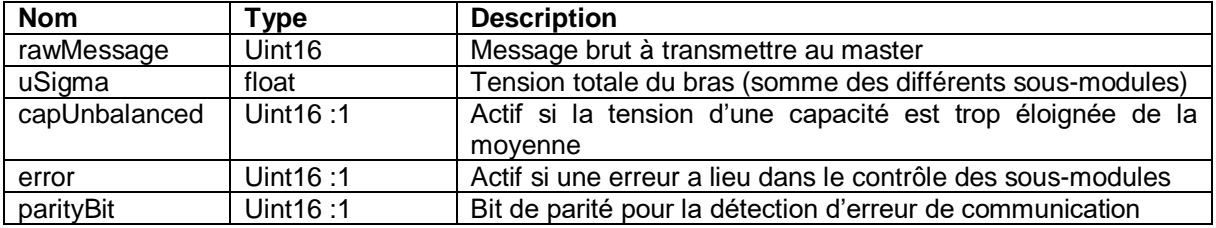

Tableau 3-27 : structure S\_MessageToMaster

#### <span id="page-26-4"></span>*S\_MessageFromMaster*

Cette structure est comprise dans les objets de type « S slave ». Elle contient la traduction du message envoyé par le master. La structure est composée de :

<span id="page-26-5"></span>

| <b>Nom</b>          | <b>Type</b> | <b>Description</b>                                        |
|---------------------|-------------|-----------------------------------------------------------|
| rawMessage          | Uint16      | Sample & hold du message brut reçu du master              |
| nRef                | float       | Référence de l'indice d'insertion                         |
| armCurrentDir       | int         | Direction du courant dans le bras où sont les sous-       |
|                     |             | modules                                                   |
| ack disUndervoltage | Uint16:1    | Quittancement/désactivation de l'erreur de sous-tension   |
| enable              | Uint16:1    | Autorisation de fonctionnement général (seulement pour le |
|                     |             | DSCC)                                                     |
| parityBit           | Uint16:1    | Bit de parité pour la détection d'erreur de communication |

Tableau 3-28 : structure S\_MessageFromMaster

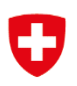

#### <span id="page-27-0"></span>*3.2.1.2 S\_Measures*

L'objet « measures » est déclaré de ce type-là, il permet d'avoir toutes les mesures accessibles facilement au même endroit. Actuellement il n'est composé que de la structure « voltage » de type « S\_Sm\_Value » car il n'y a que des tensions à mesurer. Cependant, de la sorte, il sera aisé d'ajouter d'autres mesures si besoin.

#### *S\_SmValue*

Cette structure est comprise dans les objets de type « S\_Measures ». La structure est composée de :

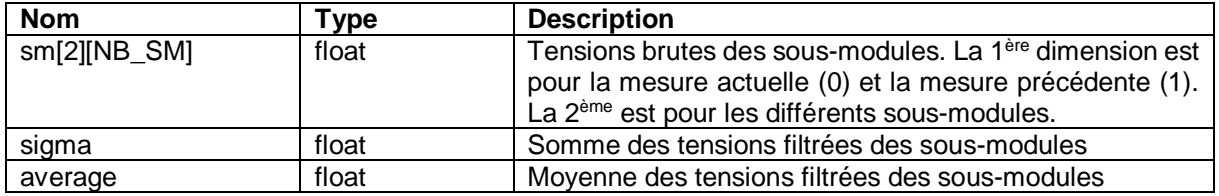

Tableau 3-29 : structure S\_SmValue

#### <span id="page-27-2"></span><span id="page-27-1"></span>*3.2.1.3 S\_FlagError*

L'objet « flagsError » est déclaré de ce type-là, il permet de regrouper toutes les erreurs possibles dans une seule structure. La structure est composée de :

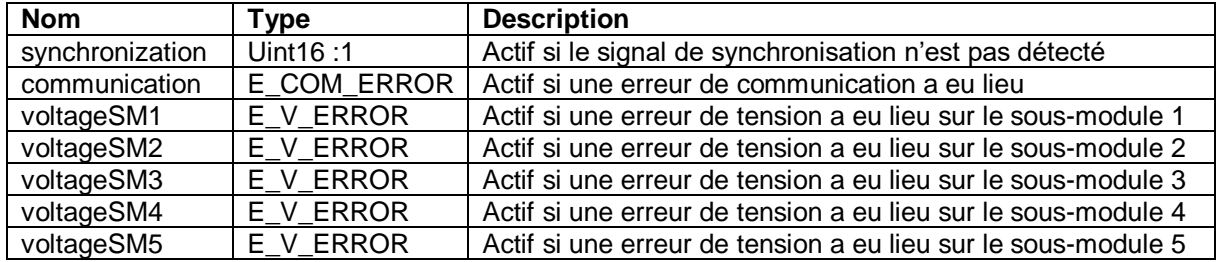

Tableau 3-30 : structure S\_FlagError (Alexandre)

<span id="page-27-3"></span>A noter que l'erreur de synchronisation ne détecte qu'une perte totale du signal de synchronisation. En effet, si le signal est présent mais que l'interruption n'est pas levée 1 fois sur 20, l'erreur n'interviendra pas. La vitesse de détection de cette erreur est lente (10 à 110 [ms]).

Le type « E\_COM\_ERROR » est un type enum qui peut prendre les valeurs suivantes :

- NO\_ERROR\_COM : il n'y a pas d'erreur de communication.
- AT\_READ : une erreur de communication a été détectée à la lecture.
- AT\_WRITE : une erreur de communication a été détectée à l'écriture.
- Le type « E\_V\_ERROR » est un type enum qui peut prendre les valeurs suivantes :
	- $\circ$  NO ERROR V : il n'y a pas d'erreur de tension.
		- o OPTICAL : la fibre optique du sous-module est débranché ou présente un défaut.
		- o OVER\_VOLTAGE : une surtension sur le sous-module a été détectée.
		- o UNDER\_VOLTAGE : une sous-tension sur le sous-module a été détectée.
		- o VARIATION : la tension du sous-module a varié trop rapidement.

Cette structure est construite de manière à ce qu'elle valle zéro si aucune erreur n'est détectée.

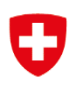

#### <span id="page-28-0"></span>*3.2.1.4 S\_Control*

L'objet « control » est déclaré de ce type-là, il permet le contrôle effectif des sous-modules. La structure est constituée de :

| <b>Nom</b>          | Type     | <b>Description</b>                                         |
|---------------------|----------|------------------------------------------------------------|
| enableSW            | Uint16:1 | Autorisation des sorties générée par la machine d'état     |
| enableFromMaster    | Uint16:1 | Autorisation des sorties générée par le master             |
| ack disUndervoltage | Uint16:1 | Quittancement/désactivation de l'erreur de sous-tension    |
| armCurrentDir       | int      | Direction du courant dans le bras où sont les sous-modules |
| nRef                | float    | Référence de l'indice d'insertion                          |
| nRefA[NB_SM]        | float    | Référence de l'indice d'insertion de la branche A          |
| nRefB[NB SM]        | float    | Référence de l'indice d'insertion de la branche B          |
|                     |          | complémentaire (seul pour le SSBC)                         |

Tableau 3-31 : structure S\_Control

<span id="page-28-2"></span>La [Figure 3-8](#page-28-1) montre de manière visuelle les différents objets (en vert) et leur contenu (sous-structure dans les encadrés).

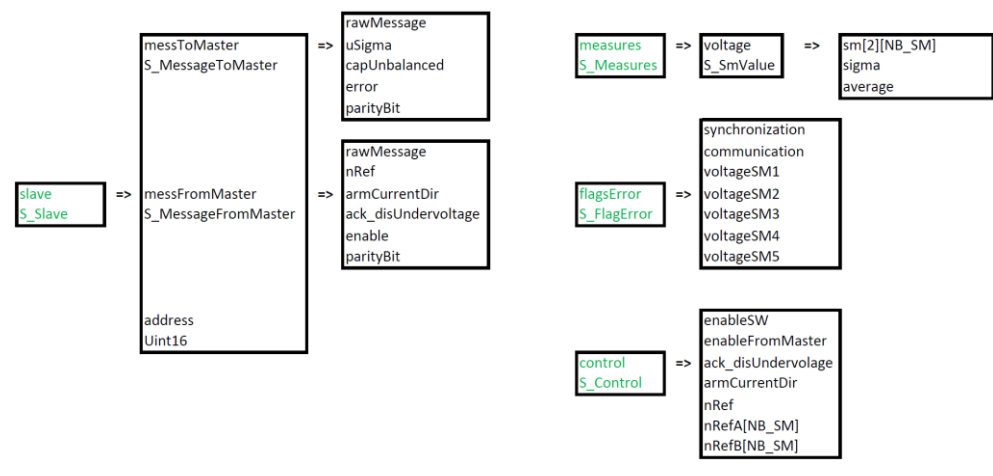

<span id="page-28-1"></span>Figure 3-8: structures des différents objets dans le firmware Alexandre

#### <span id="page-29-0"></span>3.2.2 Interruption de contrôle (XINT4)

La [Figure 3-9](#page-29-2) présente le fonctionnement de l'interruption de contrôle.

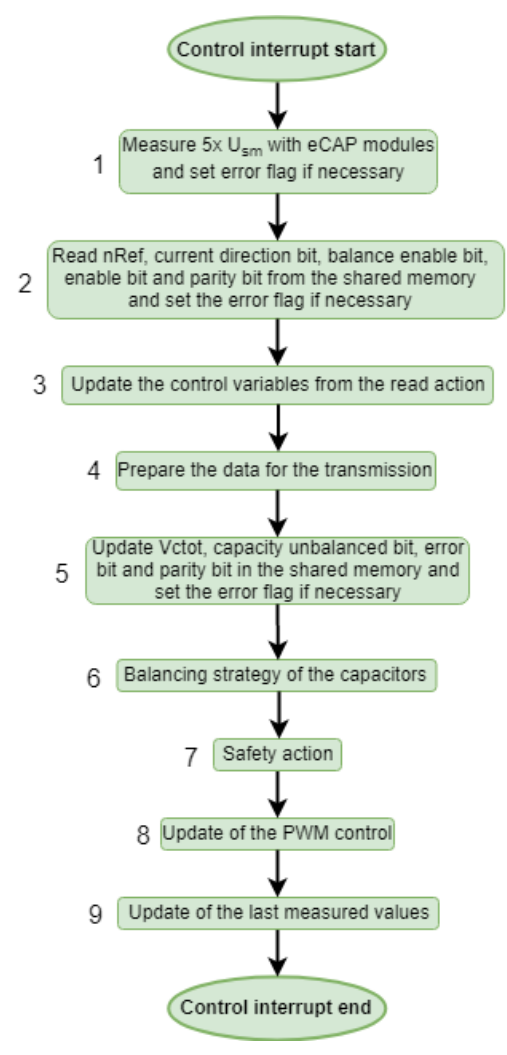

1 : Mesure la tension des 5 sous-modules via les modules ECAP, filtre ces mesures, fait la somme et la moyenne de ces mesures.

Active le flag d'erreur correspondant pour chaque sousmodules si nécessaire dès que les sorties sont actives. Attention l'erreur « OPTICAL » est prioritaire. L'erreur « UNDER\_VOLTAGE » est désactivée lors d'une erreur et au démarrage, la tension du sous-module doit passer 5V au-dessus de la valeur d'erreur pour activer cette erreur.

2 : Fait le sample & hold du message provenant du master. Lit et sauvegarde les informations du message. Le flag d'erreur communication « AT\_READ » est levé si le bit de parité est faux.

3 : Met à jour les variables de contrôle à partir de la lecture.

4 : Prépare les données à transmettre au master dans le message prévu à cet effet (vSmTotal, capUnbalanced et error).

5 : Construit le message à transmettre au master selon le contenu du message. Fait la transmission et la vérifie avec une lecture. Si l'écriture se passe mal, essaye d'écrire 5 fois puis essaye de transmettre encore une fois avec l'erreur mise à jour. L'erreur « AT\_WRITE » est générée.

6 : Effectue la stratégie d'équilibrage des condensateurs si cela est demandé et donne les références pour les signaux PWM.

7 : Gère le contrôle PWM en fonction des erreurs. Pour le DSCC, désactivation des PWM s'il y a n'importe quelle erreur.

8 : Mise à jour du contrôle des PWM.

<span id="page-29-2"></span>Figure 3-9 : structogramme de l'interruption de contrôle

9 : Mise à jour des mesures précédentes par les mesures actuelles.

#### <span id="page-29-1"></span>3.2.3 Interruption TIMER0 (led rouge)

Cette interruption est levée toutes les 100 [ms] et permet de vérifier la bonne prise en compte du signal de synchronisation ainsi que de contrôler la led rouge afin d'effectuer un diagnostic d'erreur.

Afin de vérifier la synchronisation, une variable est incrémentée à chaque passage dans l'interruption de synchronisation (XINT3). Lors du passage dans l'interruption timer0, si cette variable est incrémentée de moins de 90% de ce qu'elle devrait, l'erreur est générée.

Lorsqu'une erreur apparaît, la led rouge clignote le nombre de fois qu'est le numéro de l'erreur à une fréquence de 2.5 [Hz] suivi d'une pause (éteinte) de 800 [ms]. Au démarrage ou en cas d'erreur inconnue, la led rouge reste allumée.

Le diagnostic d'erreur ne permet pas de savoir quel sous-module de puissance est en erreur ou s'il y en a plusieurs. De plus, si plusieurs erreurs sont actives en même temps, c'est toujours celle ayant le numéro le plus bas qui sera affichée.

Les numéros d'erreur sont répertoriés dans le [Tableau 3-32.](#page-30-3)

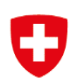

| $N^{\circ}$    | Type                                                  | <b>Nom</b>      | <b>Description</b>                                                                                         |
|----------------|-------------------------------------------------------|-----------------|----------------------------------------------------------------------------------------------------|
|                | Synchronisation                                       | Synchronisation | Le signal de synchronisation n'est pas détecté.                                                            |
| $\overline{2}$ | Communication                                         | Lecture         | La lecture du message provenant du master est erronée.                                                     |
| 3              | avec le master                                        | Ecriture        | L'écriture du message pour le master est erronée.                                                          |
|                | <b>Tension</b><br>des<br>sous-modules<br>de puissance | Optique         | Une fibre optique est déconnectée ou défectueuse.                                                          |
| 5              |                                                       | Surtension      | Une tension trop élevée a été mesurée.                                                                     |
| 6              |                                                       | Sous-tension    | Une tension trop faible a été mesurée durant le<br>fonctionnement.                                         |
|                |                                                       | Variation       | Une tension a varié trop rapidement. Il y a un problème<br>avec le module eCAP du DSP ou la fibre optique. |

Tableau 3-32 : explications des erreurs possibles dans le firmware Alexandre

#### <span id="page-30-3"></span><span id="page-30-0"></span>3.2.4 Stratégie de gestion des erreurs

Lorsqu'une erreur intervient, les variables de contrôle, notamment l'autorisation de fonctionnement générale, sont désactivées. De plus, l'information d'erreur est remontée à la carte Cléopâtre qui désactive l'autorisation de fonctionnement mais ne peut pas connaître le type d'erreur. Le quittancement des erreurs de la carte Alexandre est autorisé au plus tôt 1 seconde après que l'erreur soit intervenue. Ce quittancement permet de passer l'esclave dans l'état ready où les sorties sont désactivées et attend l'autorisation de la carte Cléopâtre. Ce fonctionnement est représenté par la machine d'état de la [Figure](#page-30-2)  [3-10.](#page-30-2)

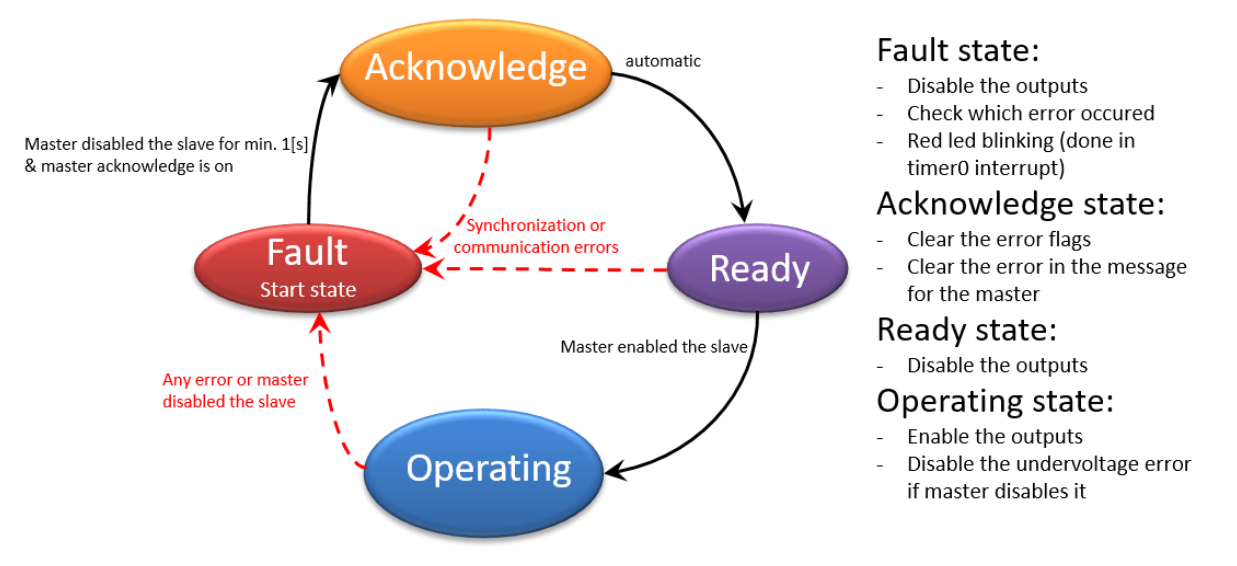

Figure 3-10: machine d'état de la carte Alexandre

#### <span id="page-30-2"></span><span id="page-30-1"></span>*3.2.4.1 Mesures de tension*

Les mesures de tensions posent certains problèmes dus au hardware. En effet, lorsque la tension à mesurer est faible, le signal de mesure est aléatoire. Il n'est donc pas possible de savoir si la fibre optique est débranchée (erreur optique) ou si la valeur mesurée est correcte. Afin de contourner ce problème, les mesures de tension sont activées lorsque les critères suivants sont remplis :

- Atteindre au moins une fois l'état READY. Cela permet d'éviter tout problème lié à l'enclenchement non synchronisée des alimentations entre les différentes cartes.
- La mesure dépasse 3 [V] de manière continue durant 15 [ms]. Cela permet d'exclure la majorité des fausses mesures :
	- o Si, durant les 15 [ms], la mesure est plus élevée que 250 [V], le compteur temps est remis à zéro. Cela permet d'exclure les mesures soudaines à pleine échelle.

Les mesures sont à nouveau inactives lorsque la tension redescend en-dessous de 2 [V]. Lorsque les mesures de tensions sont inactives, les mesures sont forcées à zéro tandis que l'erreur optique n'est pas prise en compte.

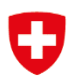

Concernant l'erreur de sous-tension, elle est disponible lorsque la mesure de tension passe 15 [V] audessus de la valeur d'erreur. Cela permet d'éviter des erreurs intempestives lors du démarrage avec des tensions faibles. Cette erreur est désactivée dans l'état « Fault » et « Acknowledge » ainsi que dans l'état « Operating » si la carte Cléopâtre est dans l'état « Turn off ». Elle doit à nouveau être réactivée selon la condition ci-dessus.

# <span id="page-31-0"></span>**4 CONCLUSION**

Après avoir montré l'allure physique réelle des prototypes basse tension des convertisseurs SSBC et DSCC, le détail de la conception a été présenté. La partie hardware montre l'interconnexion entre les différentes cartes électroniques composant les convertisseurs. Elle montre aussi le détail du câblage des différents éléments et permet de se rendre compte de la complexité de conception de tels systèmes. Par la suite, la conception du firmware est expliquée et la structure du code est expliquée.

Dans l'état actuel, les prototypes sont prêts à être utilisés pour les essais en laboratoire afin de tester leur comportement réel et leur apport dans un réseau déséquilibré ou présentant un défaut.

## <span id="page-31-1"></span>**5 BIBLIOGRAPHIE**

[1] G. Grosjean, G. Courteau, S. Kissling, M. Bozorg et M. Carpita, «D1.2 - Report on Modular STATCOM structures: Simulations of the selected structure,» COSTAM Deliverable, Yverdon-les-Bains, Switzerland, 2021.